INSTITUTO FEDERAL DE SANTA CATARINA

NAIARA DE OLIVEIRA LUZ FERNANDES

## USO DE DATA LAKE NA GERAÇÃO DE INFORMAÇÕES DE MERCADO PARA O RAMO DA ESTÉTICA NO BRASIL: UM ESTUDO DE CASO

Caçador - SC 2022

## USO DE DATA LAKE NA GERAÇÃO DE INFORMAÇÕES DE MERCADO PARA O RAMO DA ESTÉTICA NO BRASIL: UM ESTUDO DE CASO

Projeto de Pesquisa apresentado à Coordenadoria do Curso de Sistemas de Informação do câmpus Caçador do Instituto Federal de Santa Catarina para a obtenção do diploma de Bacharel em Sistemas de Informação.

Orientador: Jair José Ferronato

Coorientador: José Nunes Santa Maria

Caçador - SC

2022

Fernandes, Naiara de Oliveira Luz

F363u Uso de *data lake* na geração de informações de mercado para o ramo de estética no Brasil : um estudo de caso / Naiara de Oliveira Luz Fernandes ; orientador: Jair José Ferronato ; coorientador: José Nunes Santa Maria. -- Caçador, SC, 2022. 48 f.

> Trabalho de Conclusão de Curso (Graduação)-Instituto Federal de Educação, Ciência e Tecnologia de Santa Catarina, Curso de Sistemas de Informação. Inclui bibliografias

1. *Data Lake*. 2. Gestão do conhecimento*.* 3. Sistemas de informação. I. Ferronato, Jair José. II. Santa Maria, José Nunes. III. Instituto Federal de Educação, Ciência e Tecnologia de Santa Catarina. Curso de Sistemas de Informação. IV. Título.

CDD 658.4038

Ficha catalográfica elaborada pela Bibliotecária Karla Viviane Garcia Moraes – CRB-14/1002

### NAIARA DE OLIVEIRA LUZ FERNANDES

### USO DE DATA LAKE NA GERAÇÃO DE INFORMAÇÕES DE MERCADO PARA O RAMO DA ESTÉTICA NO BRASIL: UM ESTUDO DE CASO

Este trabalho foi julgado e adequado para obtenção do título de Bacharel em Sistemas de Informação, pelo Instituto Federal de Educação, Ciência e Tecnologia de Santa Catarina, e aprovado na sua forma final pela comissão avaliadora abaixo indicada.

Caçador - SC, 13 de novembro de 2022.

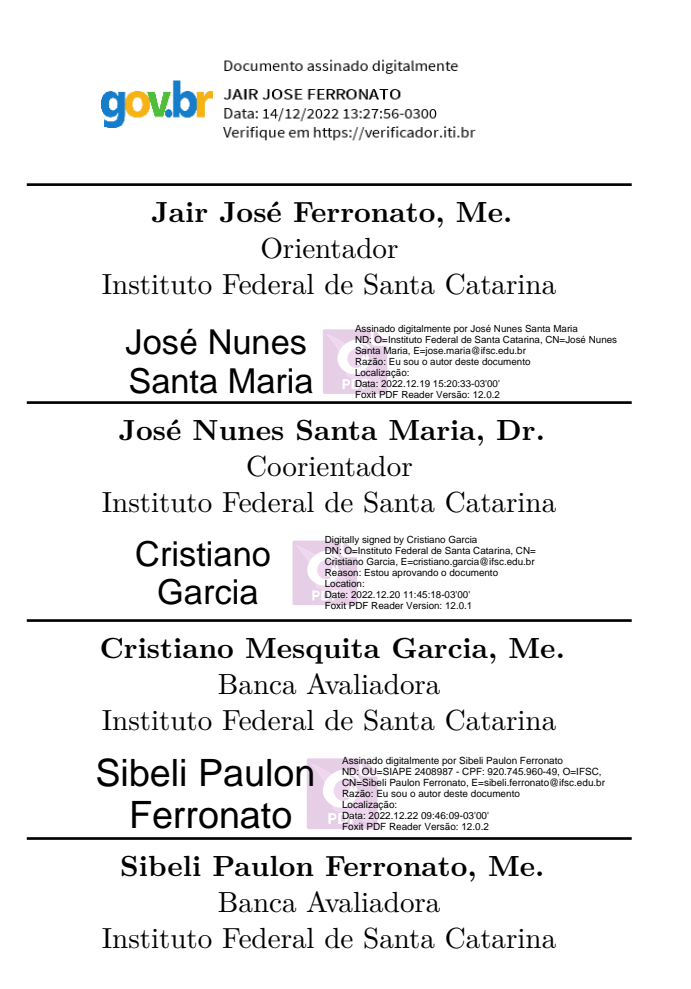

# AGRADECIMENTOS

A Deus, pela minha vida, e por me permitir ultrapassar todos os obstáculos encontrados ao longo da realização deste trabalho.

Aos meus pais, que me incentivaram nos momentos difíceis e compreenderam a minha ausência enquanto eu me dedicava à realização deste trabalho.

Ao meu marido, que me deu apoio e suporte, que muito contribuiu para a realização deste trabalho.

Aos professores, pelas correções e ensinamentos que me permitiram apresentar um melhor desempenho no meu processo de formação profissional ao longo do curso.

## RESUMO

A gestão de informações de mercado no ramo da estética é de grande interesse para os empresários da área da estética, pois a análise de informações empresariais permite obter importantes esclarecimentos para a criação de novas estratégias para alavancagem do negócio. As clínicas de estética de forma individual não possuem um grande número de dados além dos que elas mesmas geram, o que dificulta o processo de tomada de decisão em vários cenários, inclusive para clínicas que de certa forma tentam a análise interna de informações. O objetivo deste estudo de caso foi desenvolver uma aplicação prática dos conceitos de Data Lake (Lago de Dados) numa empresa desenvolvedora de sistemas para gestão de clínicas de estética, que possui um grande volume de dados deste campo, mas não trabalha com eles no objetivo de gerar informações de mercado numa visão macro. Os Data Lakes são grandes repositórios que permitem armazenar dados estruturados e não estruturados, centralizando os dados da empresa num só local, afim de aproveitar ainda mais os recursos não explorados através da análise de dados e geração de informações de interesse. A metodologia deste estudo de caso foi estruturada com base na análise das questões orientadoras iniciais deste método, passando pela coleta de evidências, estabelecendo e analisando os resultados, validando-os, até se chegar às conclusões. Inicialmente, foi aplicada uma pesquisa de interesse aos clientes da empresa desenvolvedora de sistemas que estão localizados em todo o Brasil. A partir dos resultados da pesquisa foi aplicado os conceitos de Data Lake conforme necessidades de análise identificadas nas pesquisas aplicadas anteriormente para então disponibilizar as informações de interesse as empresas do ramo. Após a disponibilização das informações de mercado, foi aplicada uma nova pesquisa aos participantes para que fossem avaliados os resultados obtidos. Em relação ao estudo, identificou-se que grande parte dos participantes receberam as informações de mercado geradas, mas não tiveram interesse em participar da avaliação final. Contudo, espera-se que os resultados deste estudo possam beneficiar aqueles que trabalham no ramo da estética através da análise das informações de mercado disponibilizadas.

Palavras-chave: Data Lake. Volume de Dados. Estética. Análise de Dados.

# ABSTRACT

The management of market information in the field of aesthetics is of great interest to entrepreneurs in the field of aesthetics, as the analysis of business information allows obtaining important clarifications for the creation of new strategies to leverage the business. Individual aesthetic clinics do not have a large amount of data beyond what they themselves have generated, which makes the decision-making process difficult in several scenarios, including for clinics that somehow try to analyze information internally. The objective of this case study was to develop a practical application of Data Lake concepts in a company that develops systems for managing aesthetic clinics, which has a large volume of data in this field, but does not work with them in the objective to generate market information in a macro vision. Data Lakes are large repositories that allow storing stored and unplanned data, centralizing the company's data in one place, in order to take advantage of non-exploiting resources even more through data analysis and generation of information of interest. The methodology of this case study was structured based on the analysis of the initial oriented questions of this case, going through the collection of evidence, establishing and analyzing the results, validating them, until reaching the elaborated ones. Initially, a research of interest was applied to the customers of the systems developer company that are located throughout Brazil. Based on the results of the survey, the concepts of Data Lake were applied according to the analysis needs identified in the surveys previously applied, in order to make information of interest available to companies in the field. After the market information was made available, a new survey was applied to the participants so that the results obtained could be evaluated. Regarding the study, it was identified that most of the participants received the generated market information, but were not interested in participating in the final evaluation. However, it is hoped that the results of this study can benefit those who work in the field of aesthetics through the analysis of available market information.

**Keywords**: Data Lake. Data Volume. Aesthetics. Data Analysis.

# LISTA DE ILUSTRAÇÕES

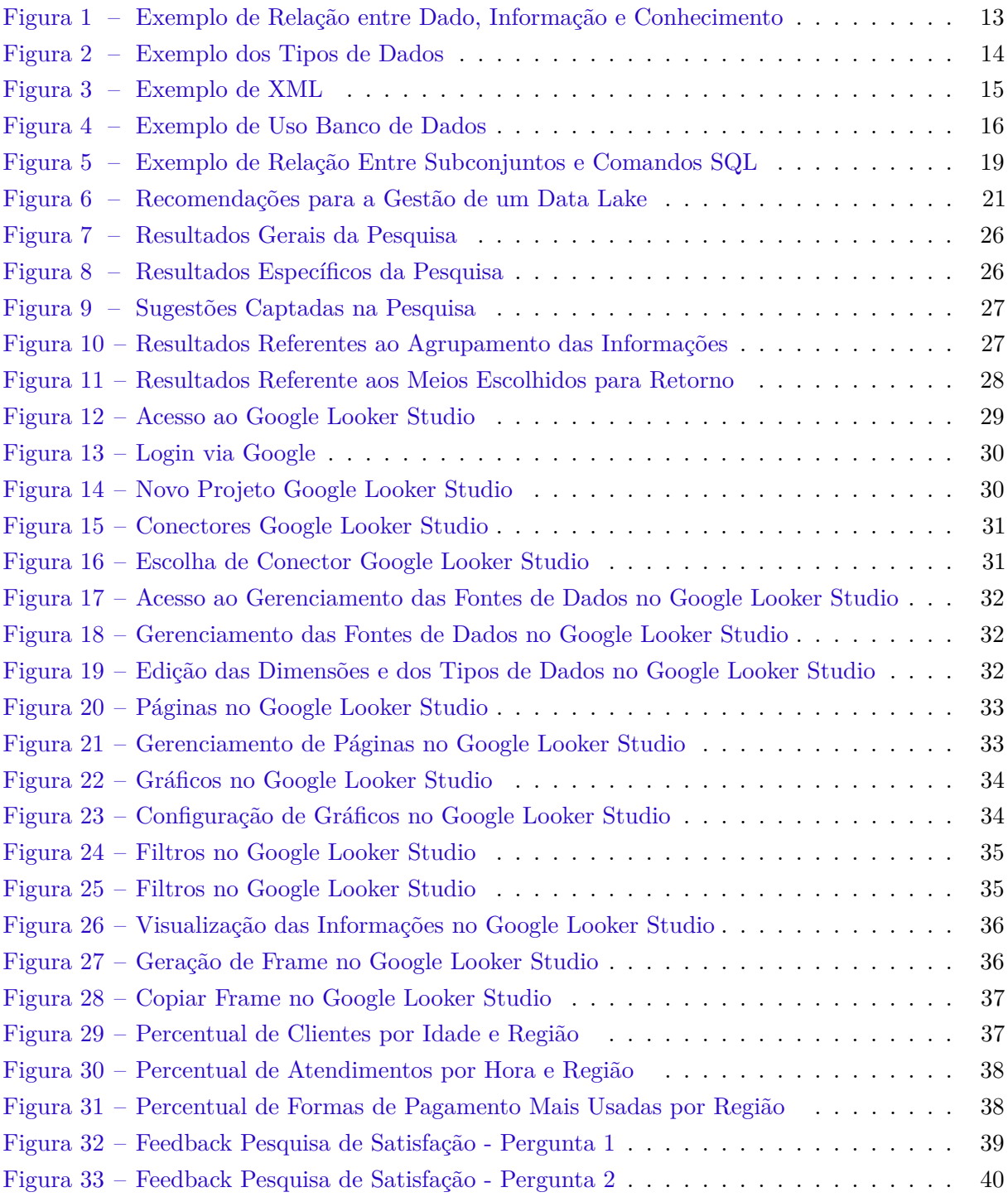

# LISTA DE ABREVIATURAS E SIGLAS

- **CTO** Chief Technical Officer
- **DCL** Data Control Language
- **DDL** Data Definition Language
- **DL** Data Lake
- **DML** Data Manipulation Language
- **DQL** Data Query Language
- **DTL** Data Transaction Language
- **HTML** HyperText Markup Language
- **IBM** International Business Machines
- LGPD Lei Geral de Proteção de Dados
- NOSQL Não Somente SQL
- SEBRAE-DF Serviço de Apoio às Micro e Pequenas Empresas do Distrito Federal
- **SGBD** Sistema de Gerenciamento de Banco de Dados
- **SQL** Standard Query Language
- **UF** Unidade Federativa
- XML eXtensible Markup Language

# SUMÁRIO

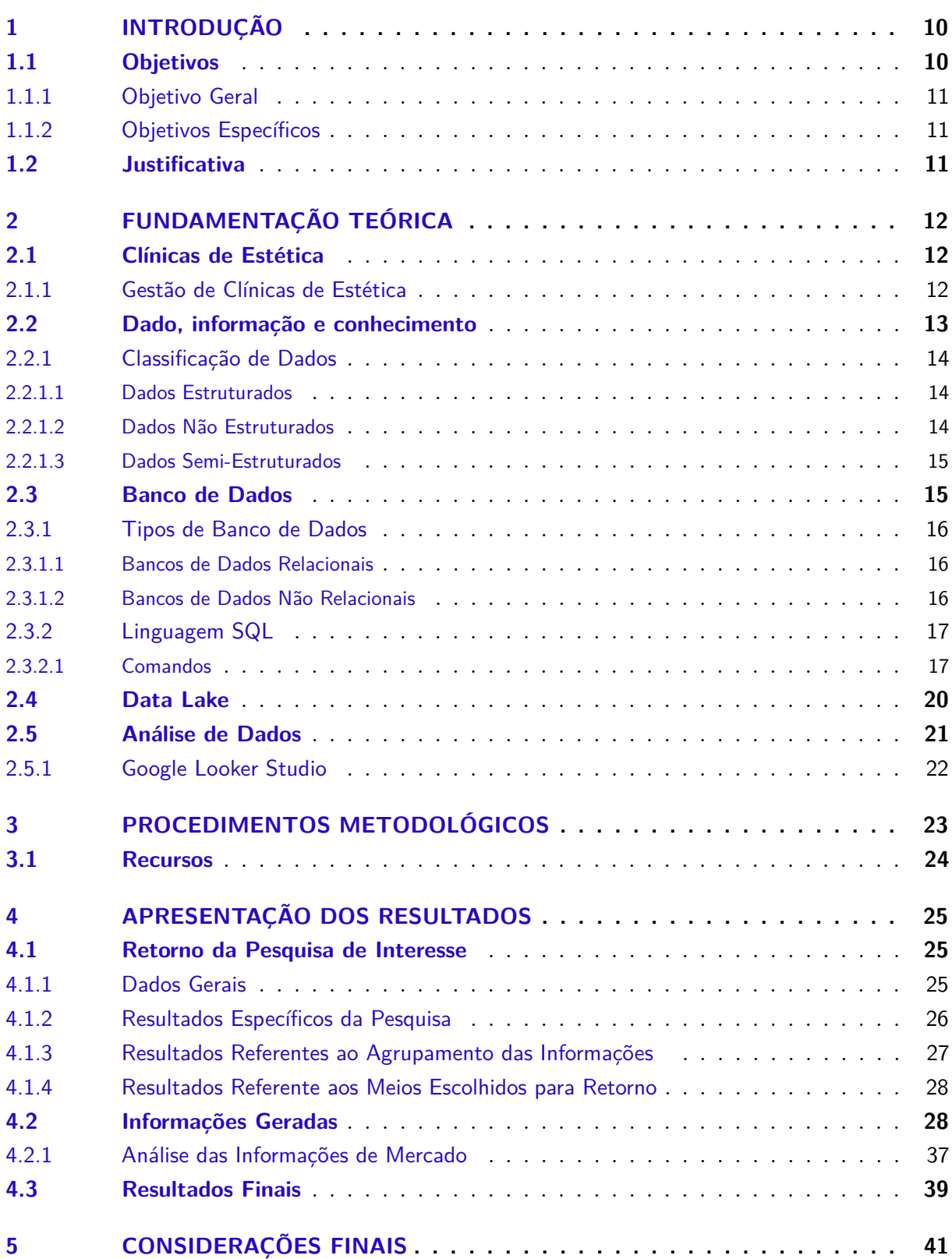

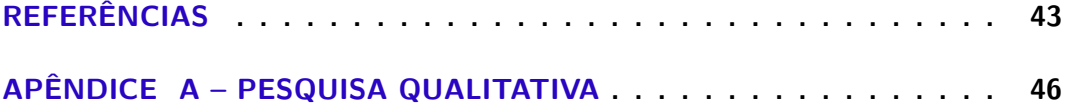

# <span id="page-11-2"></span><span id="page-11-0"></span>1 INTRODUÇÃO

O armazenamento de dados é de grande importância para as empresas contemporâneas, uma vez que os dados armazenados podem ser usados como base para criação de novas ações e compreensão das necessidades dos clientes [\(SOFTLINE,](#page-46-0) [2017\)](#page-46-0). Tendo em vista o avanço e a evolução das novas tecnologias, pode-se notar que o volume de dados criados tem apenas aumentado nos últimos anos, o que destaca ainda mais a necessidade de criação de novos métodos de análise e gerenciamento de dados [\(STATISTA,](#page-46-1) [2021\)](#page-46-1).

Pesquisas apontam que de 2014 a 2019, o mercado da estética cresceu 567% no Brasil, deixando o país muito bem posicionado no mercado global, tanto na oferta de produtos como de procedimentos estéticos [\(VINDI,](#page-46-2) [2021\)](#page-46-2). Entretanto, com a chegada da LGPD(Lei Geral de Proteção de Dados), a problemática gerada para a obtenção e armazenamento de informações está maior, sendo uma questão ainda mais dificultosa para as microempresas que começaram no ramo recentemente.

Neste cenário, este estudo de caso tem como principal objetivo buscar formas para impulsionar o ramo da estética, através da geração e apresentação de informações de interesse que serão produzidas a partir da análise dos dados armazenados pela empresa desenvolvedora de softwares voltado a gestão de clínicas de estética, sob os conceitos de estruturação e análise de dados de um Data Lake.

Os conceitos de Data Lake surgiram em 2010, sendo o termo criado por James Dixon para referir-se ao armazenamento em grande volume de dados estruturados e não estruturados, onde o objetivo principal é armazenar os dados brutos, ou seja, como são. Assim, quando houver necessidade, pode-se tratá-los e analisá-los [\(DIXON,](#page-44-1) [2010\)](#page-44-1).

Neste trabalho é utilizado como base para análise o Data Lake de uma empresa desenvolvedora de softwares para gestão de clínicas de estética, visto que a mesma armazena dados estruturados e semi-estruturados de clínicas de estética de todos os estados do Brasil. A tecnologia de banco de dados usada no Data Lake em questão é a MariaDB, *fork* do MySQL (software livre e de código aberto), sendo o repositório hospedado em nuvem e atualizado em tempo real.

Além da fonte de dados citada acima, tornou-se necessário o uso de pesquisas qualitativas e quantitativas para obtenção de informações de interesse e resultados do estudo, respectivamente. As pesquisas qualitativas são frequentemente usadas para aprofundamento da compreensão de um grupo social e não se preocupam com representatividade numérica. Já as pesquisas quantitativas, utilizam números como dados e os resultados podem ser quantificados [\(GERHARDT; SILVEIRA,](#page-44-2) [2009\)](#page-44-2).

### <span id="page-11-1"></span>1.1 Objetivos

Nesta seção serão apresentados os objetivos geral e específicos deste estudo.

#### <span id="page-12-0"></span>1.1.1 Objetivo Geral

O objetivo geral deste trabalho é beneficiar com informações úteis aqueles que trabalham no ramo da estética, analisando e fornecendo informações através dos dados armazenados pelo Data Lake da empresa desenvolvendora de softwares para gestão de clínicas de estética.

#### <span id="page-12-1"></span>1.1.2 Objetivos Específicos

Os objetivos específicos deste trabalho são:

a) Realizar uma pesquisa bibliográfica relacionada ao armazenamento de dados em um Data Lake;

b) Aplicar uma pesquisa qualitativa on-line aos usuários do software da empresa desenvolvedora para buscar as informações de mercado de maior necessidade/interesse;

c) Analisar, tratar e estruturar os dados do repositório Data Lake;

d) Disponibilizar os resultados das análises em formato web, para que qualquer pessoa conectada à internet possa ter acesso as informações;

e) Efetuar uma nova pesquisa on-line aos usuários do software da empresa desenvolvedora para que os mesmos possam avaliar com nota (0 a 10) os novos conhecimentos obtidos através das informações disponibilizadas.

### <span id="page-12-2"></span>1.2 Justificativa

Este estudo procura beneficiar os empresários do ramo da estética que atualmente não possuem fonte de dados além da que eles mesmos geram em seus próprios negócios, causando dificuldades tanto na tomada de decisão dos empresários quanto no planejamento estratégico das empresas.

De modo geral, as microempresas da área ou empresas iniciantes no ramo, não possuem local ou fonte de dados pública em que possam buscar padrões de mercado especificamente do ramo da estética, seja na busca por informações referentes a produtos mais vendidos em sua região, procedimentos que os clientes mais tem interesse, horário do dia com mais atendimentos realizados, formas de pagamento mais usadas, média de parcelamento e outros.

Neste contexto, como a empresa desenvolvedora de softwares para clínicas de estética possui todos estes dados armazenados em seu Data Lake, apenas não os disponibiliza atualmente, reforça-se a necessidade de extração e tratamento dos dados. Como solução a esta demanda, os dados foram tratados e disponibilizados ao público alvo, respeitando as normas de proteção de dados sensíveis da LGPD(Lei Geral de Proteção de Dados nº 13.709/2018).

# <span id="page-13-3"></span><span id="page-13-0"></span>2 FUNDAMENTAÇÃO TEÓRICA

Este capítulo tem por objetivo contextualizar os assuntos que serão abordados no decorrer deste estudo. Em um primeiro momento serão abordados conceitos fundamentais relacionados a gestão de clínicas de estéticas. Posteriormente, serão abordados os conceitos principais sobre a teoria de banco de dados, que fundamenta a formação de um DL(Data Lake). E por fim, serão aprofundados os conhecimentos sobre a aplicação e gestão de um DL.

### <span id="page-13-1"></span>2.1 Clínicas de Estética

Ao refletir sobre a história da humanidade, será possível ver como os padrões de beleza vem sofrendo transformações com o passar do tempo. Todavia, uma questão é certa: a preocupação do humano com a própria imagem. A partir disto, surge o profissional preocupado e especializado com a saúde, beleza e bem estar: o esteticista [\(SILVA; SANTOS; OLIVEIRA,](#page-46-3) [2014\)](#page-46-3).

A cada ano que passa, os mais diversos tipos de procedimentos são criados e ofertados ao público das clínicas de estética, o que exige constante atualização e preparo dos profissionais que atuam na área. Para entender melhor, o profissional de estética é aquele que realiza procedimentos estéticos. E para exercer uma função na área é preciso estar capacitado, sendo necessário uma ou mais especializações para que possa realizar os procedimentos indicados em cada tipo de disfunção que o paciente venha a possuir [\(MATIELLO et al.,](#page-45-0) [2021\)](#page-45-0).

As clínicas de estética, de modo geral, são definidas como prestadoras de serviços que oferecem tratamentos que objetivam a melhora estética e/ou da saúde dos pacientes, sendo os resultados obtidos através da aplicação de produtos e da realização dos procedimentos [\(SEBRAE-](#page-45-1)[DF,](#page-45-1) [2009\)](#page-45-1). Estes procedimentos, normalmente são técnicas criadas para amenizar ou tratar os desconfortos sentidos pelo paciente, onde as soluções podem ser simples ou complexas, podendo até ser necessário procedimentos cirúrgicos em alguns casos [\(SHOPFISIO,](#page-46-4) [2020\)](#page-46-4).

Para atuar no ramo da estética, há a possibilidade de se graduar no curso de estética como bacharelado, que é o mais comum. Todavia, para satisfazer os mais variados sonhos e ansiedades que surgem, é necessário procurar novos tipos de tratamentos, novos recursos e principalmente profissionais específicos para cada necessidade. A partir dessas exigências, começou-se a entender melhor sobre anatomia, fisiologia e funcionamento do corpo para atender os pacientes de forma global, criando espaço para outras especialidades na área na estética, como a nutrição, fisioterapia, psicologia e outras [\(SILVA; SANTOS; OLIVEIRA,](#page-46-3) [2014\)](#page-46-3).

#### <span id="page-13-2"></span>2.1.1 Gestão de Clínicas de Estética

Para fazer a gestão de uma clínica de estética é necessário administrar de forma eficiente, com foco em manter a saúde financeira, satisfação do cliente e crescimento contínuo do negócio [\(CLINICORP,](#page-44-3) [2021\)](#page-44-3).

<span id="page-14-2"></span>O modo com que os profissionais estruturam a gestão de clínicas é de grande importância, e para isto existem 4 pontos crítidos de atenção que devem ser considerados na estrutura de gestão: controle de atendimentos, controle de estoque, controle de pessoal e controle financeiro [\(CLINICORP,](#page-44-3) [2021\)](#page-44-3).

Devido à dificuldade na gestão do negócio, várias clínicas acabam fechando por não conseguirem administrar as necessidades e recursos de sua empresa. Todavia, algumas questões podem ser amenizadas através do uso da tecnologia presente em softwares de gestão, considerando que várias tarefas do dia a dia de uma clínica podem ser automatizadas [\(CLINICORP,](#page-44-3) [2021\)](#page-44-3).

### <span id="page-14-1"></span>2.2 Dado, informação e conhecimento

Para Rob e Coronel [\(2010\)](#page-45-2), "Os dados são fatos brutos. A palavra bruto indica que os fatos ainda não foram processados para revelar seu significado". Sendo assim, é possível definir dados como fatos dicretos, que sozinhos não possuem significado claro e que servem como matéria-prima para a geração de informação. Todavia, a partir do momento em que os dados são estruturados e organizados, gera-se significado aos mesmos, surgindo o conceito de informação.

A partir da contextualização de dado, o termo informação pode ser definido como o resultado do processamento dos dados, produzindo então significado. Porém, para que as informações façam sentido, há a expressa necessidade de existir contexto entre as mesmas [\(ROB;](#page-45-2) [CORONEL,](#page-45-2) [2010\)](#page-45-2).

Diante do pressuposto, tem-se conhecimento como o resultado final gerado a partir do processamento dos dados e da geração de informações. Todavia, para que o conhecimento seja produzido, é necessário a intervenção ou experiência humana. Segundo Setzer [\(2015\)](#page-45-3): "O conhecimento caracteriza-se como uma abstração interior, pessoal e única de algo que foi experimentado ou vivenciado por alguém". A Figura 1 mostra a relação entre dado, informação e conhecimento.

<span id="page-14-0"></span>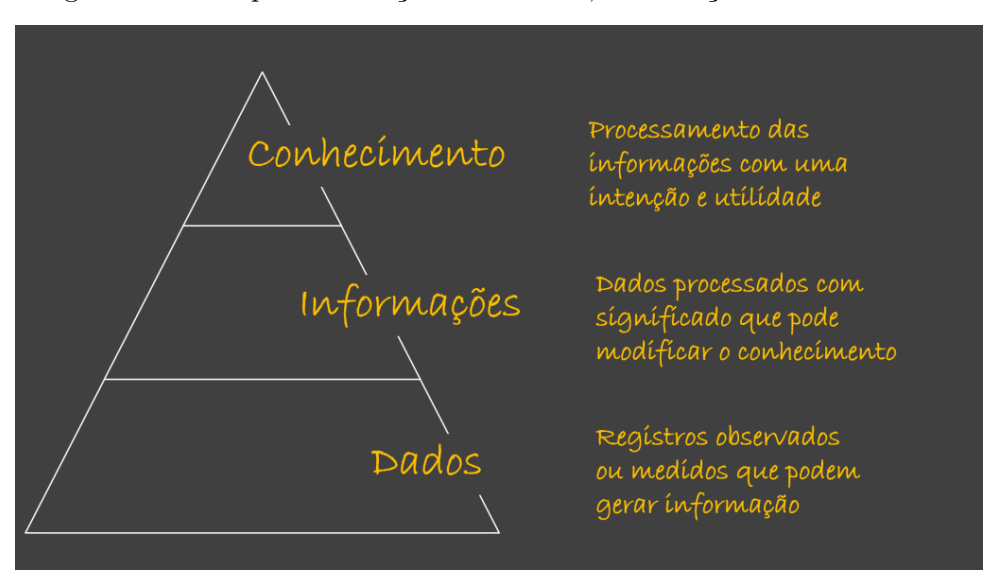

Figura 1 – Exemplo de Relação entre Dado, Informação e Conhecimento

Fonte: [Lunes](#page-45-4) [\(2022\)](#page-45-4)

#### <span id="page-15-4"></span><span id="page-15-1"></span>2.2.1 Classificação de Dados

Quando se trata de classificação de dados, é possível classificá-los em 3 tipos [\(MONTEIRO,](#page-45-5) [2019\)](#page-45-5):

- a) Dados estruturados;
- b) Dados não estruturados;
- c) Dados semi-estruturados.

<span id="page-15-0"></span>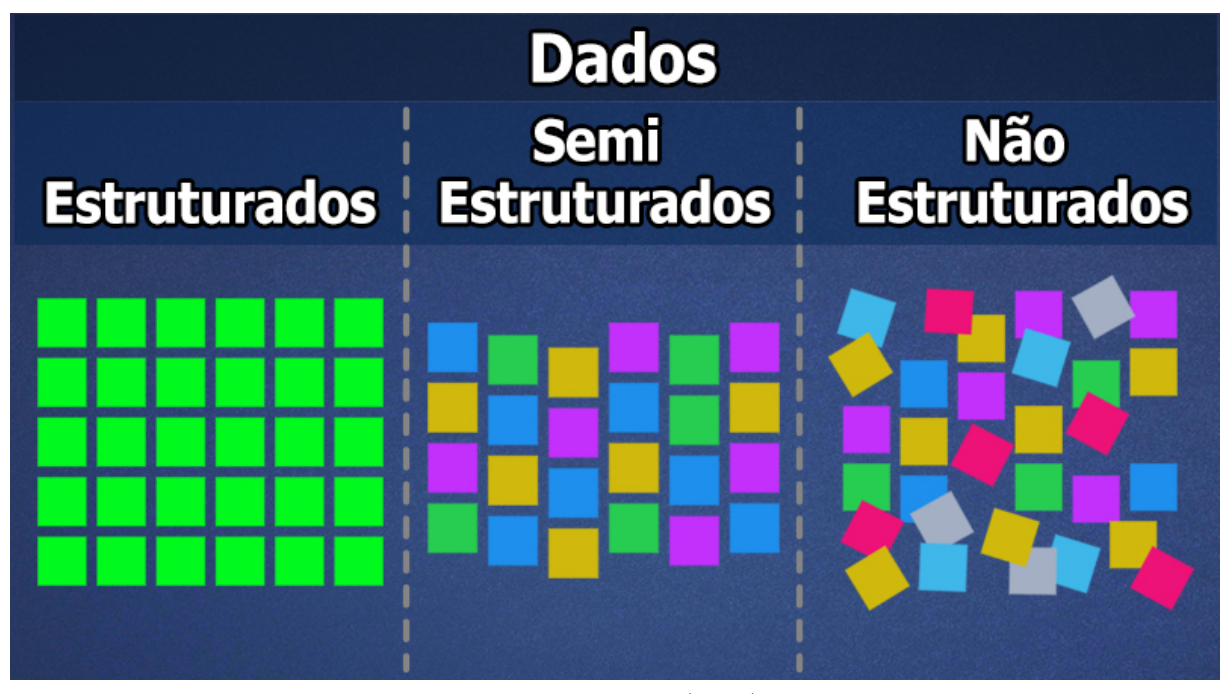

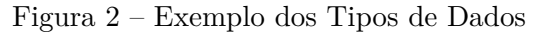

Fonte: [Monteiro](#page-45-5) [\(2019\)](#page-45-5)

A Figura 2 permite observar que os dados estruturados são organizados em uma estrutura de maneira rígida e os dados não estruturados não seguem nenhum tipo de estrutura. Já os dados semi-estruturados, ficam entre as duas extremidades.

#### <span id="page-15-2"></span>2.2.1.1 Dados Estruturados

São dados armazenados em uma estrutura onde pode-se entender sua organização facilmente, até mesmo de forma visual, pois são armazenados de forma organizada. A organização geralmente é realizada em formato de colunas e linhas (como em uma planilha), mas pode variar de acordo com a fonte de dados [\(HELDER,](#page-45-6) [2018\)](#page-45-6). Um exemplo de dados estrurados são as planilhas de Excel, comumente utilizadas em ambientes de estudo e trabalho. Outro exemplo são as estruturas de bancos de dados utilizadas em qualquer tipo de software.

#### <span id="page-15-3"></span>2.2.1.2 Dados Não Estruturados

Nos casos em que não se pode identificar uma organização ou padrão definido dos dados armazenados, conclui-se que os dados não são estruturados . Como exemplo, temos arquivos de <span id="page-16-3"></span>logs, vídeos do Youtube e gravações telefônicas. Todos estes exemplos são dados que podem ser armazenados, mas não necessáriamente possuem padrão de organização [\(HELDER,](#page-45-6) [2018\)](#page-45-6).

#### <span id="page-16-1"></span>2.2.1.3 Dados Semi-Estruturados

Em intermédio aos dados estruturados e não estruturados, há uma representação que pode ser considerada uma fusão das duas estruturas anteriores, que são os dados semi-estruturados, ou seja, que não possuem estrutura completamente fechada ou totalmente flexível, sendo uma representação heterogênea ou mista. Um exemplo bastante utilizado é o arquivo em XML (eXtensible Markup Language) que em português significa Linguagem de Marcação Estendida, o qual possui nós ou tags, que são rótulos de abertura e fechamento, sendo sempre o fechamento precedido com o símbolo "/" [\(SIERRO,](#page-46-5) [2020\)](#page-46-5).

Como os arquivos XMLs não possuem estrutura totalmente fixa, a quantidade de tags pode variar dentro do arquivo. A Figura 3 mostra um exemplo de XML com cinco tags: nome, email, cidade, estado e UF. Porém, se não houvesse alguma das informações (como e-mail), o documento teria uma tag a menos.

Figura 3 – Exemplo de XML

```
<nome> Naiara de Oliveira Luz Fernandes </nome>
\mathbf{1}<email> naiara.1@aluno.ifsc.edu.br </email>
2
3
   <cidade> Cacador </cidade>
   <estado> Santa Catarina </estado>
4
5
   <UF> SC </UF>
```
Fonte: O autor

### <span id="page-16-2"></span>2.3 Banco de Dados

Considera-se banco de dados como sendo uma coleção de dados relacionais, onde como já citado anteriormente, os dados gravados não possuem significado explícito [\(ELMASRI; NAVATHE,](#page-44-4) [2006\)](#page-44-4). Já um sistema de banco de dados (SGBD) é um sistema voltado para o armazenamento de dados baseado em uma máquina computacional onde o principal objetivo é registrar e manter as informações de forma segura, organizada e acessível. Os SGBDs surgiram com o objetivo de resolver as dificuldades e problemas encontrados no formato de armazenamento em arquivos de sistema operacional, permitindo o gerenciamento de informações em um banco de dados [\(DATE,](#page-44-5) [2004\)](#page-44-5).

Toda vez que usuários utilizam qualquer serviço web, seja para trabalho, lazer, estudos ou qualquer outro fim, há conexão para algum tipo de rede de internet, onde as informações são encaminhadas a um servidor e alocadas em um banco de dados. A Figura 4 mostra como o conceito de bancos de dados está inserido em nosso cotidiano.

<span id="page-17-4"></span><span id="page-17-0"></span>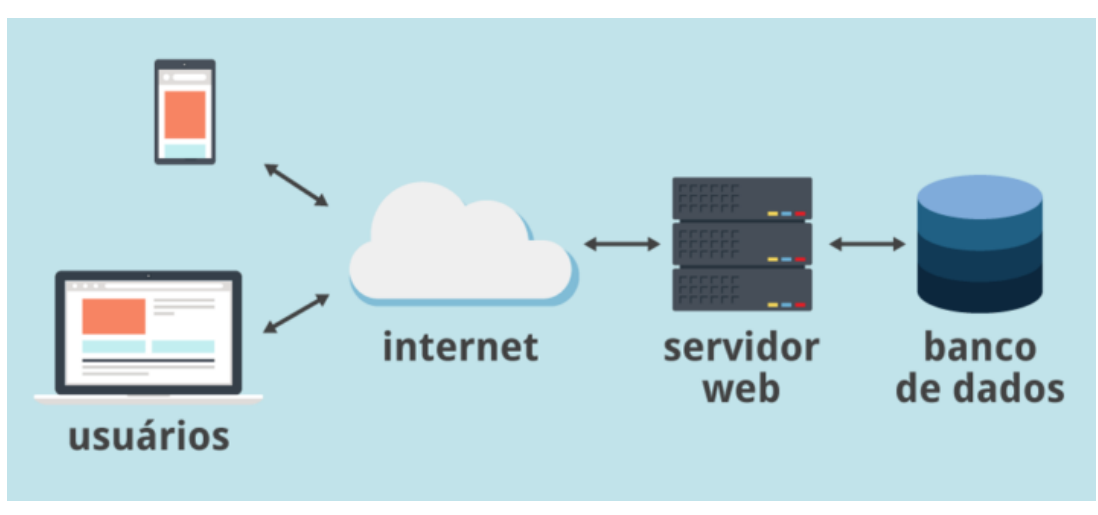

Figura 4 – Exemplo de Uso Banco de Dados

Fonte: [Bordallo](#page-44-6) [\(2021\)](#page-44-6)

#### <span id="page-17-1"></span>2.3.1 Tipos de Banco de Dados

Para atender aos diferentes perfis de empresas e seus respectivas interesses, os sistemas de banco de dados são subdivididos em tipos específicos, sendo dois principais:

- a) Bancos de Dados Relacionais;
- b) Bancos de Dados Não Relacionais.

#### <span id="page-17-2"></span>2.3.1.1 Bancos de Dados Relacionais

Um banco de dados relacional usa de conjuntos e tabelas para representar os dados e relacões existentes entre eles. Afirma-se que este modelo de banco de dados é o mais utilizado em aplicações comerciais, conquistando mercado pela sua simplicidade [\(SILBERSCHATZ; KORTH;](#page-46-6) [SUDARSHAN,](#page-46-6) [2020\)](#page-46-6).

Neste modelo relacional, os dados são representados e organizados em formato de tabelas. Nele cada tabela possui um número variável de colunas, e cada coluna um único nome. Com isso, todos os dados devem ser sempre armazenados em seus devidos lugares, pois cada dado armazenado é considerado uma parte da informação [\(SILBERSCHATZ; KORTH; SUDARSHAN,](#page-46-6) [2020\)](#page-46-6).

#### <span id="page-17-3"></span>2.3.1.2 Bancos de Dados Não Relacionais

Os bancos de dados não-relacionais ou NoSQL, surgiram para solucionar a questão da escalabilidade para quando se há a necessidade de armazenar e processar volumes grandes de dados, sendo o termo criado apenas em 2009 [\(GEROSA; DIANA,](#page-44-7) [2010\)](#page-44-7). Os sistemas NoSQL têm o papel de gerenciar bancos de dados, tendo por definição a obrigação de serem sistemas distribuídos, de código aberto e escalável horizontalmente [\(NOSQL,](#page-45-7) [2009\)](#page-45-7).

Neste modelo, o objetivo é processar rápido e facilmente grandes volumes de dados, mesmo nos casos onde os dados são estruturados, semi-estruturados e/ou não estruturados. Este

<span id="page-18-2"></span>tipo de banco de dados se diferencia dos bancos relacionais, dado que os bancos relacionais trabalham com linhas e tabelas e os não relacionais são mais flexíveis, podendo trabalhar com orientação a documentos, grafos, chave-valor ou colunas[\(GEROSA; DIANA,](#page-44-7) [2010\)](#page-44-7).

#### <span id="page-18-0"></span>2.3.2 Linguagem SQL

Ao pensar em um banco de dados ou sistema de banco de dados, é necessário primeiramente denifir como os dados serão armazenados. Para tanto, existem formas de inserir, manipular, atualizar e consultar dados através de programas de aplicações exclusivos para banco de dados que permitem a comunicação entre os dados armazenados e os usuários, porém estes programas possuem linguagens de comunicação específicas [\(CARDOSO; CARDOSO,](#page-44-8) [2013\)](#page-44-8).

Ao citar a necessidade de uma linguagem de programação de banco de dados, tem-se como uma das principais linguagens a SQL (Structured Query Language), que teve sua origem na IBM aos meados da década de 70, onde seu primeiro nome foi dado como Sequel, depois sendo alterado para SQL. Após a criação do termo SQL, foi criado vários padrões de linguagem conforme o passar dos anos [\(CARDOSO; CARDOSO,](#page-44-8) [2013\)](#page-44-8).

#### <span id="page-18-1"></span>2.3.2.1 Comandos

A linguagem SQL baseia-se em álgebra e cálculos relacionais, possuindo uma sintaxe relativamente simples e fácil que permite a manipulação dos dados. Porém, para que a linguagem forneça os recursos, a mesma é composta por várias partes [\(CARDOSO; CARDOSO,](#page-44-8) [2013\)](#page-44-8):

**a) DDL (Data Definition Language ou Linguaguem de Definição de Dados)**: permite determinar o esquema do banco de dados, bem como alterá-lo ou excluí-lo. Segue sintaxe dos principais comandos DDL:

• **Criar um banco de dados**:

CREATE DATABASE <nome do banco de dados>;

• **Acessar um banco de dados**:

USE <nome do banco de dados>;

• **Excluir um banco de ados**:

DROP DATABASE <nome do banco de dados>;

• **Criar uma tabela**:

CREATE TABLE <nome da tabela>(<nome do atributo> tipo de dado [NOT NULL],...,

PRIMARY KEY (<nome do atributo1>,<nome do atributo2>,...)

FOREIGN KEY (<nome do atributo>)

REFERENCES <nome da tabela de referência);

A PRIMARY KEY será a chave primária da tabela criada e a FOREIGN KEY a chave estrangeira da tabela referida pela chave pela chave estrangeira.

#### • **Alterar uma tabela**:

ALTER TABLE <nome da tabela> ADD <nome do atributo><tipo do dado>;

CHANGE  $\langle$  chome do atributo $\rangle$  $\langle$ tipo do dado $\rangle$ ;

 $RENAME$  <nome novo da tabela>;

DROP  $\langle$  nome do atributo $\rangle$ ;

• **Excluir uma tabela**:

DROP TABLE  $\leq$ nome da tabela>;

b) **DML (Data Manipulation Language ou Linguagem de Manipulação de Dados)**: permite a manipulação dos dados, ou seja, inclusão, alteração ou exclusão dos dados. Segue sintaxe dos principais comandos DML:

• **Inserir dados em uma tabela**:

INSERT INTO <nometabela> (<campo1>, <campo2>, ...) VALUES (<dado1>, <dado2>, ...);

- **Alterar dados de uma tabela**:  $UPDATE$  <nome tabela> SET CAMPO  $=$  «novo valor>" WHERE <CONDIÇÃO>;
- **Excluir dados de uma tabela**: DELETE FROM  $\langle$  nome tabela $\rangle$ WHERE <CONDIÇÃO>;

c) **DCL (Data Control Language ou Linguagem de Controle de Dados)**: permite controlar a licença e a autorizzação de acesso dos usuários para com os bancos de dados. Segue sintaxe dos principais comandos DCL:

• **Conceder privilégios à uma lista de usuários**:

GRANT <lista privilégios> | ALL PRIVILEGES42 ON relação> | visão TO <lista usuários> | PUBLIC [WITH GRANT OPTION] ;

• **Revogar privilégios à uma lista de usuários**: REVOKE <lista privilégios> | ALL PRIVILEGES ON <relação> | <visão> FROM <lista usuários> | PUBLIC;

<span id="page-20-1"></span>d) **DTL (Data Transaction Language ou Linguagem de Transação de Dados)**: oferece comandos para trabalhar com transações. Segue sintaxe dos principais comandos DTL:

- **Iniciar uma transação**: BEGIN TRANSACTION;
- **Confirmar Comandos**: COMMIT;
- **Desfazer o processo executado**: ROLLBACK;

e) **DQL (Data Query Language ou Linguagem de Consulta de Dados)**: possibilita a consulta de dados. Segue sintaxe dos comandos DQL:

• **Consultar Informações em tabelas**:

 $\operatorname{SELECT}$ <lista campos $>$  $FROM$  <nome tabela> WHERE <CONDIÇÃO>;

A Figura 5 mostra a relação entre os subconjuntos listados acima e seus respectivos comandos.

Figura 5 – Exemplo de Relação Entre Subconjuntos e Comandos SQL

<span id="page-20-0"></span>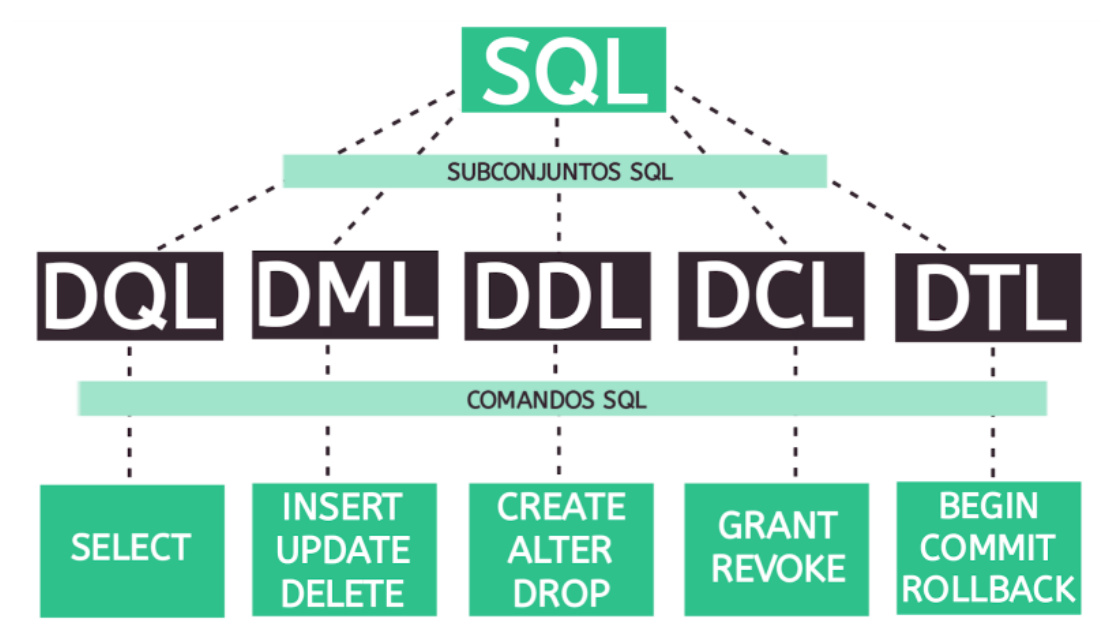

Fonte: [Betrybe](#page-44-9) [\(2022\)](#page-44-9)

#### <span id="page-21-1"></span><span id="page-21-0"></span>2.4 Data Lake

Os conceitos de Data Lake surgiram em 2010, sendo o termo criado por James Dixon CTO (Chief Technical Officer ou Diretor Técnico) da Pentaho para referir-se ao armazenamento de dados em grandes volumes, sejam os dados estruturados, semi-estruturados ou não estruturados. Em um Data Lake, objetivo é armazenar os dados em sua forma natural, ou seja, como são, para quando houver necessidade, tratar os dados e então e analisá-los [\(DIXON,](#page-44-1) [2010\)](#page-44-1).

Anteriormente, a maneira padrão de gerar relatórios e análises seria identificando atributos e agregando os dados a um data mart, que de modo geral focaliza em um assunto específico, porém nesse cenário apenas um subconjunto de atributos é examinado e apenas perguntas pré-determinadas podem ser respondidas [\(DIXON,](#page-44-1) [2010\)](#page-44-1).

Como solução aos problemas tradicionais, cria-se o conceito de Data Lake para descrever a solução:

> Se pensar que um data mart é um depósito de água limpa, engarrafada, embalada, pronta para consumo - um Data Lake é como um grande copo de água natural, onde o conteúdo flui da fonte para completar o lago, sendo o lago acessível aos usuários para mergulhos, coleta de amostras ou análises [\(DIXON,](#page-44-1) [2010\)](#page-44-1).

Existem várias razões para a criação de projetos DL, pois a partir de projetos como esse, torna-se possível consolidar a ideia de tomadas de decisão fundamentada em dados [\(AQUARELA,](#page-44-10) [2020\)](#page-44-10). A utilização de repositórios Data Lake pode ajudar as empresas a explorar o potencial dos mais diversos tipos de dados, o que beneficia não só o usuário final, mas também as empresas que trabalham no gerenciamento de dados [\(LOCK,](#page-45-8) [2017\)](#page-45-8).

Na atualidade, não só a aparência dos dados está mudando, mas as características dos usuários de dados tradicionais também. Quem toma decisão hoje, tem expectativas avançadas quando se trata dos dados que alimentam suas decisões importantes. Simultaneamente, as dificuldades na qualidade das informações e também na velocidade das respostas, prejudicam muitas das organizações. Todavia, afirma-se que empresas que conseguiram implantar um DL são mais inclinadas a relatar satisfação em critérios de qualidade e pontualidade [\(LOCK,](#page-45-8) [2017\)](#page-45-8).

Para a implementação de um DL, existem alguns estágios que podem ser seguidos, são eles [\(RAU,](#page-45-9) [2021\)](#page-45-9):

#### • **1º Estágio (Entrada dos dados brutos)**:

a) Ambiente de captura pura;

b) Dados armazenados independente do formato (não estruturado, semi-estruturado, estruturado);

c) Dados internos podem ser sem complementados por fontes externas.

#### • **2º Estágio (Ambiente de ciência da dados)**:

a) Usado em alguns casos como uma plataforma de experimentos;

- <span id="page-22-2"></span>b) Se torna um ambiente de aprendizado;
- c) Cientistas de dados analisam os dados e geram protótipos da análise.

#### • **3º Estágio (Descarregamento de dados)**:

a) DL é integrado à outros tipos de repositórios existentes na corporação;

b) Pode ser usado para pesquisas 'agulha no palheiro' ou outras tarefas que não exigem indexação.

#### • **4º Estágio (Componente crítico de operações de dados)**:

- a) Trata-se DL como parte essencial da estrutura de dados;
- b) Empresas podem lidar melhor com tarefas intensivas através de *machine learning*;
- c) Aplicativos intensivos em dados podem ser construídos sobre o DL.

<span id="page-22-0"></span>Além dos cuidados para implementação, há a necessidade de fazer uma boa gestão do DL implementado, na Figura 6 estão descritas algumas recomendações para gestão adequada de um Data Lake [\(AQUARELA,](#page-44-10) [2020\)](#page-44-10).

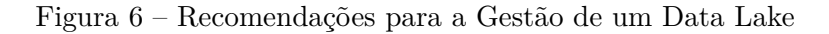

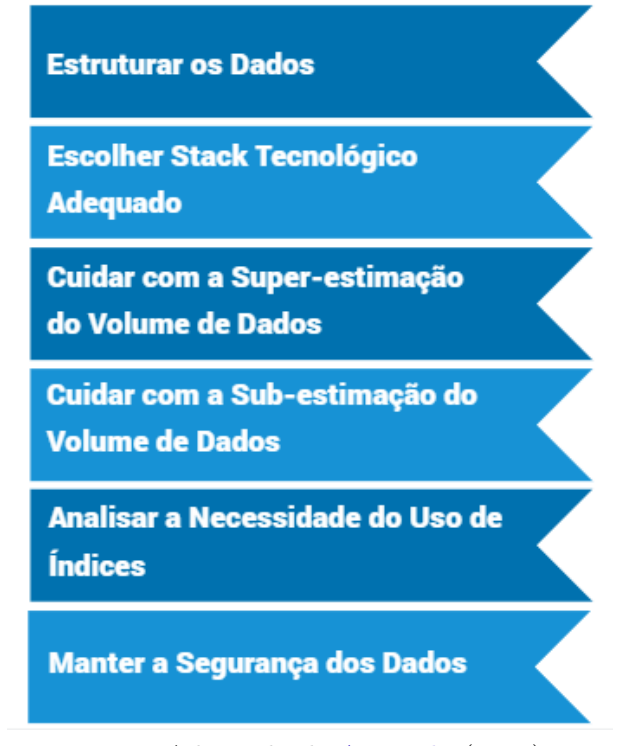

Fonte: Adaptado de [Aquarela](#page-44-10) [\(2020\)](#page-44-10)

### <span id="page-22-1"></span>2.5 Análise de Dados

Para a análise de dados, é possível utilizar de várias técnicas para chegar a um resultado, porém independente da técnica usada, análise de dados significa uma metodologia de interpretação,

<span id="page-23-1"></span>que envolve a preparação dos dados, uma vez que esse processo visa extrair sentido dos dados [\(GRZYBOVSKI; MOZZATO,](#page-45-10) [2011\)](#page-45-10).

É importante ressaltar que para descodificar um documento é possível utilizar de diferentes procedimentos para alcançar um significado cifrado. Por isso a escolha do procedimento mais conveniente depende do material a ser analisado e dos objetivos da pesquisa [\(CHIZZOTTI,](#page-44-11) [2018](#page-44-11) apud [GRZYBOVSKI; MOZZATO,](#page-45-10) [2011\)](#page-45-10).

#### <span id="page-23-0"></span>2.5.1 Google Looker Studio

Segundo a Google [\(2022\)](#page-44-12): "Looker Studio é uma ferramenta gratuita que transforma seus dados em relatórios e painéis informativos, fáceis de ler e de compartilhar e totalmente personalizáveis". A ferramenta possibilita a criação de relatórios, gráficos e filtros interativos à partir da conexão em um banco de dados.

Neste estudo será utilizado da ferramenta como um procedimento metodológico para análise de dados, visto que é possível conectar o Google Looker Studio à uma variedade muito grande de fontes de dados sem a necessidade de utilização de programação, além de permitir compartilhar os resultados aos envolvidos do projeto [\(GOOGLE,](#page-44-12) [2022\)](#page-44-12).

No próximo capítulo será detalhada a metodologia do estudo.

# <span id="page-24-1"></span><span id="page-24-0"></span>3 PROCEDIMENTOS METODOLÓGICOS

O estudo de caso é um método de pesquisa que tem como objetivo o aprofundamento em uma unidade social ou assunto específico. Trata-se de uma investigação empírica (que resulta da experiência) que pesquisa fenômenos dentro do contexto real. Neste método o pesquisador busca aprender a situação em sua totalidade, compreendendo, interpretando e descrevendo os resultados do caso estudado [\(MARTINS,](#page-45-11) [2008a\)](#page-45-11).

Ao contrário de outras estratégias de pesquisa, não se desenvolveu um conjunto fixo de etapas para se conduzir um estudo de caso. Não há uma sistematização de um projeto de pesquisa de um caso, recordando a expressão do senso comum: cada caso é um caso. Entretanto, há a possibilidade de se criar um plano de ação ou algoritmo de procedimentos à partir das questões orientadoras iniciais, passando pela coleta de evidências, estabelecendo e analisando os resultados, validando-os, até se chegar às conclusões, condições para possíveis inferências e para o relarório final, que pode ser um artigo, uma monografia, uma tese ou dissertação [\(MARTINS,](#page-45-12) [2008b\)](#page-45-12).

Este trabalho é voltado ao estudo avançado referente a utilização de um repositório Data Lake para resolução da problemática apresentada no ramo da estética. O mesmo se iniciou com uma pesquisa exploratória que é utilizada quando o objetivo é examinar um tema ou problema pouco estudado [\(SAMPIERI; COLLADO; COLLADO,](#page-45-13) [2013\)](#page-45-13). Esta pesquisa exploratória foi realizada para buscar informações sobre a origem dos repositórios Data Lake e amadurecer as questões referentes a extração de dados e a geração de informações de mercado. Em seguida, aplicou-se uma pesquisa bibliográfica para embasar todo o desenvolvimento da fundamentação teórica deste estudo.

Para a coleta de evidências, foi aplicada uma pesquisa qualitativa a todos os clientes da empresa desenvolvedora de softwares para clínicas de estética, sendo este tipo de pesquisa normalmente utilizado para o aprofundamento da compreensão de um grupo social, sem se preocupar com representatividade numérica. Por este motivo, foi utilizada a pesquisa qualitativa como método para levantar as informações de mercado de maior interesse para as clínicas de estética [\(GERHARDT; SILVEIRA,](#page-44-2) [2009\)](#page-44-2). Esta pesquisa foi elaborada em formato de questionário, através da plataforma Google Forms (Apêndice A). A mesma foi encaminhada de forma automática para os clientes através do Whastapp(serviço de envio de mensagens) e do RD Station(serviço de disparo de e-mails marketing). Para agilizar o andamento do estudo, foi estabelecido um prazo de 20 dias para que os participantes respondessem a pesquisa. Após esse período, a pesquisa foi finalizada.

Com base no retorno da pesquisa, foram realizadas análises para a validação das tabelas a serem utilizadas, sendo este um processo necessário para reduzir o volume de dados a se manusear. Estas tabelas foram usadas como fonte principal na geração das informações, onde os dados foram extraídos através da linguagem SQL.

<span id="page-25-1"></span>Para melhor visualização dos resultados da pesquisa, foram descarregados os dados das tabelas escolhidas num repositório do Google Looker Studio, para que as informações de mercado pudessem ser estruturadas, organizadas e compartilhadas com os envolvidos da pesquisa.

A partir da disponibilização das informações de mercado, foi realizada uma nova pesquisa também em formato de questionário. Esta pesquisa foi do tipo quantitativa e ficou disponível para participação durante 10 dias, com o objetivo de obter um *feedback* do resultado do trabalho. Este resultado foi baseado em notas de 0 a 10 e pôde ser quantificado [\(GERHARDT; SILVEIRA,](#page-44-2) [2009\)](#page-44-2). Por fim, ao obter os resultados finais, os mesmos foram descritos no trabalho de conclusão de curso.

### <span id="page-25-0"></span>3.1 Recursos

Para o desenvolvimento deste projeto, entraram como recursos um computador próprio, a biblioteca virtual e física do IFSC, além de consultas a livros e artigos encontrados que estão disponíveis de forma online. Além disso, para consulta de dados, análise de dados e geração de informações, foi utilizado um repositório privado de posse da empresa desevolvedora de softwares para gestão de clínicas de estética que foi disponibilizado apenas para esta finalidade.

# <span id="page-26-0"></span>4 APRESENTAÇÃO DOS RESULTADOS

Este capítulo visa promover a análise, a avaliação e a discussão dos resultados obtidos através das informações coletadas nas pesquisas aplicadas e nas informações geradas. A apresentação dos resultados está dividida em três partes, sendo:

- **Parte 1: Retorno da Pesquisa de Interesse**: Apresenta todos os resultados referentes a pesquisa qualitativa aplicada (Apêndice A), assim como as conclusões obtidas à partir da análise dos retornos alcançados.
- **Parte 2: Informações Geradas**: Exibe toda a estrutura de informações geradas à partir do respositório Data Lake, tal qual os meios aplicados para retorno aos participantes da pesquisa.
- **Parte 3: Resultados Finais**: Promove a análise dos resultados finais, que validam a satisfação dos beneficiários deste estudo por meio da aplicação de uma pesquisa quantitativa baseada em notas de 0 a 10.

### <span id="page-26-1"></span>4.1 Retorno da Pesquisa de Interesse

Para captar as informações de maior interesse/necessidade para as clínicas de estética, foi aplicada uma pesquisa qualitativa em formato de questionário (Apêndice A). Esta pesquisa foi criada com perguntas de dois tipos: múltipla escolha e discursiva. As perguntas de múltipla escolha visaram um retorno mais direcionado com opções pré-identificadas, já as discursivas foram disponibilizadas para que fosse possível captar necessidades ainda não elencadas. De um total de 1600 disparos de mensagens de e-mail e Whatsapp contendo a pesquisa a ser respondida, houve um retorno de 56 respostas, ou seja, 56 clínicas de estética diferentes.

Abaixo constam os resultados das perguntas contidas no questionário aplicado:

#### <span id="page-26-2"></span>4.1.1 Dados Gerais

Pensando em uma visão geral do negócio, foi subdividido as possíveis informações de interesse em seis tipos:

- Informações Comerciais;
- Informações Operacionais;
- Informações Financeiras;
- Informações de Estoque;
- Informações de Marketing;
- Informações de Fidelização.

Na Figura 7 são apresentadas as opções escolhidas pelos respondentes da pesquisa.

Figura 7 – Resultados Gerais da Pesquisa

<span id="page-27-0"></span>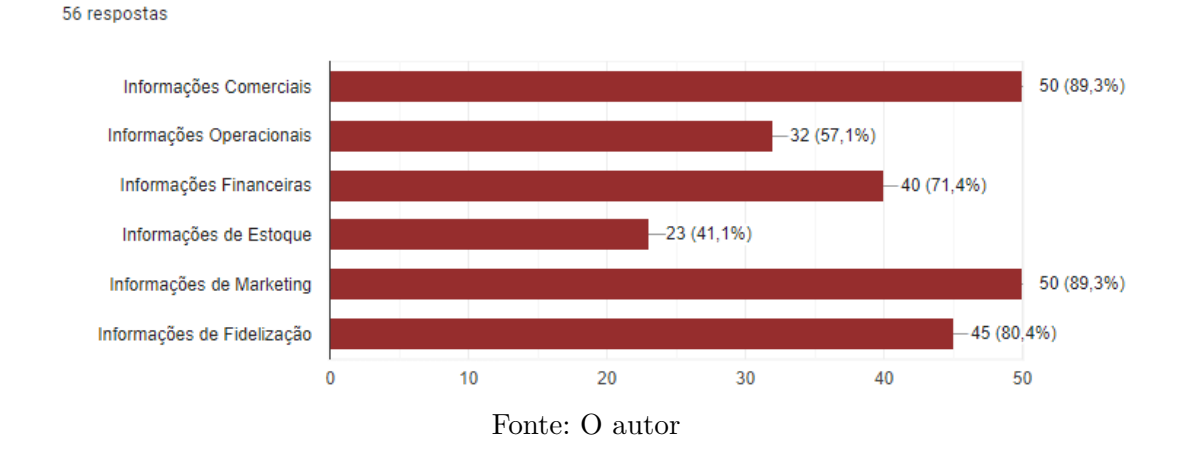

De acordo com a Figura 7, dos seis tipos de informações disponíveis, notou-se que cerca de metade do público alcançado não possui grande interesse em informações operacionais e de estoque, sendo o maior foco voltado as informações comerciais, de marketing, de fidelização e também financeiras.

#### <span id="page-27-2"></span>4.1.2 Resultados Específicos da Pesquisa

A partir na análise prévia das possíveis informações de interesse, foi levantado algumas possíveis informações de grande relevância para os empreendimentos do ramo da estética.

<span id="page-27-1"></span>Na Figura 8 são apresentadas as opções escolhidas pelos respondentes da pesquisa.

Figura 8 – Resultados Específicos da Pesquisa

56 respostas

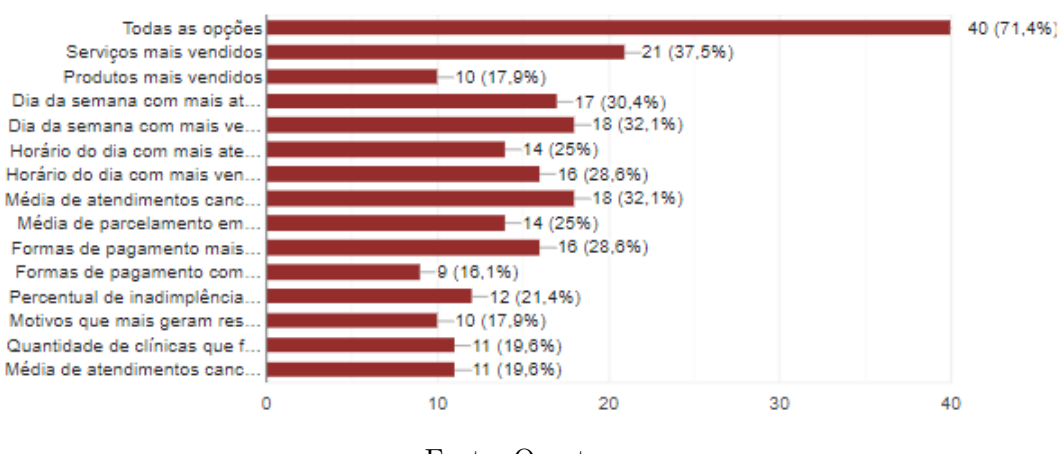

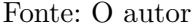

Das opções pré-identificadas, mais de 70% dos participantes marcaram a opção "Todas as opções", o que infere que todos os itens devem ser obordados na geração das informações. Outro ponto a ser considerado é o fato de que os 3 itens mais escolhidos (desconsiderando o

item "Todas as opções") tem correlação com informações de atendimentos, são eles: serviços mais vendidos, média de atendimentos cancelados, dia da semana com mais atendimentos.

<span id="page-28-0"></span>Além das opções disponibilizadas, foi possível captar alguns retornos nas respostas discursivas. Dos 56 participantes, foi atingido um total de 4 respostas. Na Figura 9 é possível verificar o detalhamento das respostas discursivas.

Figura 9 – Sugestões Captadas na Pesquisa

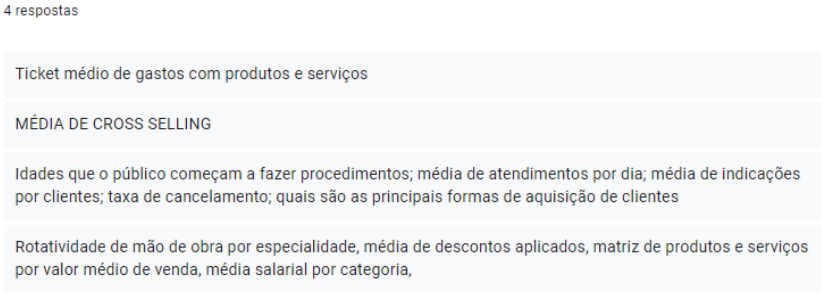

Fonte: O autor

Das necessidades captadas através das respostas dircursivas, apenas alguns itens poderão ser desenvolvidos neste estudo, sendo eles: idade média que o público começa a fazer procedimentos, média de atendimentos por dia e principais formas de aquisição de clientes (origem dos clientes). Os demais itens não poderão ser trabalhados pois demandam de informações que não são armazenadas atualmente no respositório Data Lake utilizado ou não podem ser extraídas de maneira íntegra para este estudo.

#### <span id="page-28-2"></span>4.1.3 Resultados Referentes ao Agrupamento das Informações

<span id="page-28-1"></span>56 respostas

Uma vez que os dados variam muito de região para região, foi disponibilizada a opção de escolha para o tipo de agrupamento dos dados. Na Figura 10 constam as opções escolhidas pelos respondentes da pesquisa.

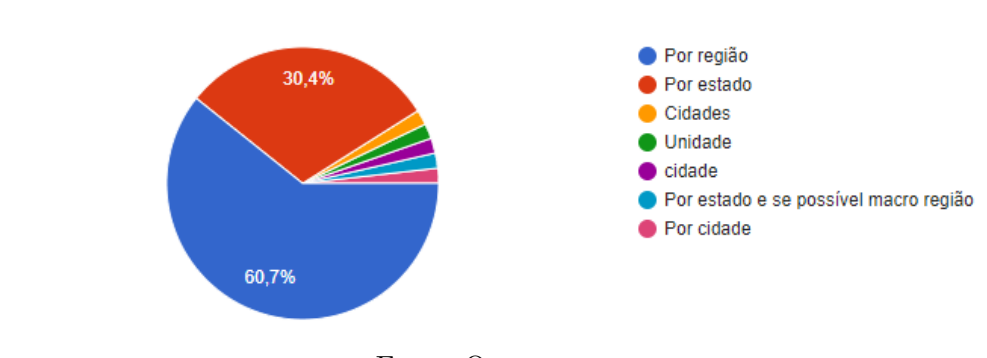

Figura 10 – Resultados Referentes ao Agrupamento das Informações

Fonte: O autor

Na Figura 10, pode-se observar que a maioria dos clientes tem preferência no agrupamento por região, sendo este o tipo escolhido para a geração das informações de mercado.

#### <span id="page-29-1"></span>4.1.4 Resultados Referente aos Meios Escolhidos para Retorno

A fim de encaminhar as informações de forma adequada, foi solicitado aos participantes da pesquisa qual o meio desejado para retorno. A Figura 11 apresenta os meios escolhidos pelos respondentes da pesquisa.

<span id="page-29-0"></span>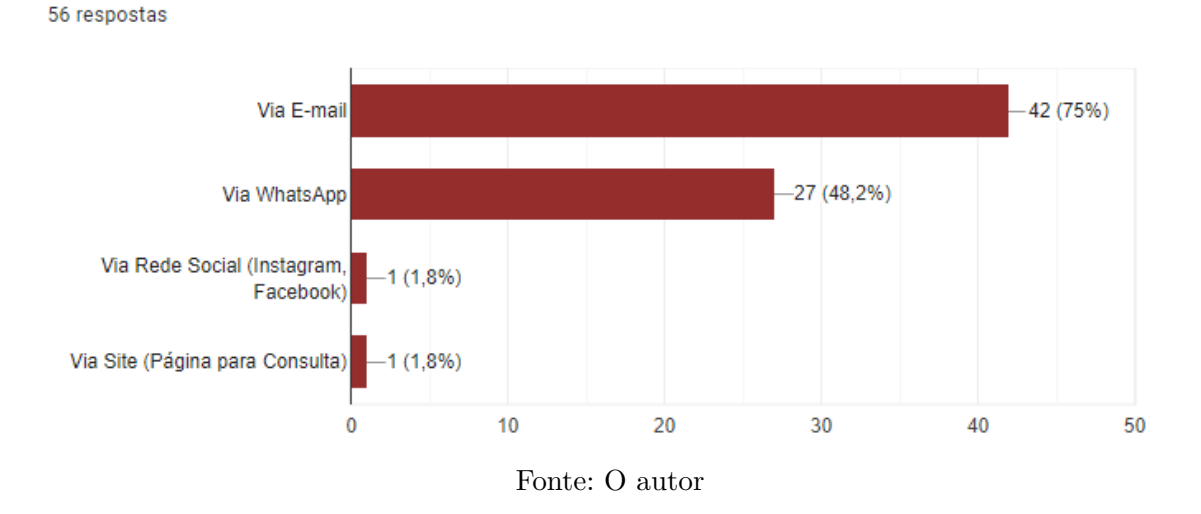

Figura 11 – Resultados Referente aos Meios Escolhidos para Retorno

Com o resultado obtido entende-se que o retorno deve ser dado via e-mail. Todavia, como mais de 40% dos participantes também escolheram a opção de retorno via whatsapp, o retorno será dado através dos dois meios.

### <span id="page-29-2"></span>4.2 Informações Geradas

Com base nos resultados apresentados no tópico 5.2, foram identificadas as tabelas de dados a serem utilizadas do repositório Data Lake. Abaixo constam seus respectivos nomes e descrições.

- **consulta**: Contém todas as informações referentes aos atendimentos dos clientes;
- **vendas** cliente: Contém todas as informações referentes as vendas realizadas;
- **vendas\_itens\_cliente**: Contém todo o detalhamento dos itens das vendas realizadas;
- **saldo\_servico\_plano**: Contém o nome de todos os serviços vendidos em pacotes de servicos:
- **fluxo\_caixa**: Contém todo o detalhamento das parcelas lançadas nas vendas;
- **historico\_movimentacoes\_caixa**: Contém todas as informações de auditoria das parcelas lançadas nas vendas;
- **forma\_pagamento**: Contém o nome/descrição das formas de pagamento que são utilizadas na finalização das vendas;
- **pedido\_venda** : Contém todas as informações referentes aos pedidos de venda realizados;
- **item** pedido: Contém todo o detalhamento dos produtos dos pedidos de venda realizados;
- **orcamento\_franquia**: Contém as informações gerais referentes aos pacotes de serviços vendidos;
- **motivo\_recisao**: Contém o nome/decrição dos motivos de rescisção contratual dos pacotes de serviços;
- **paciente**: Contém todas as informações dos clientes cadastrados;
- **usuario**: Contém todas as informações dos usuários cadastrados;
- **profissionais\_externos**: Contém todas as informações dos profissionais externos que atuam na captação de novos clientes;
- **campanha**: Contém o detalhamento das campanhas realizadas, utilizadas também na captação de novos clientes;

A partir da seleção das tabelas, foram realizadas consultas via banco de dados através da linguagem SQL para exportar os dados do repositório Data Lake para a plataforma do Google Looker Studio.

Após exportar os dados, foi preciso acessar ao Google Looker Studio para criar um novo projeto gratuitamente, sendo o acesso realizado por meio do link "https://lookerstudio.google.com/". A Figura 12 mostra como acessar a plataforma de maneira gratuita.

<span id="page-30-0"></span>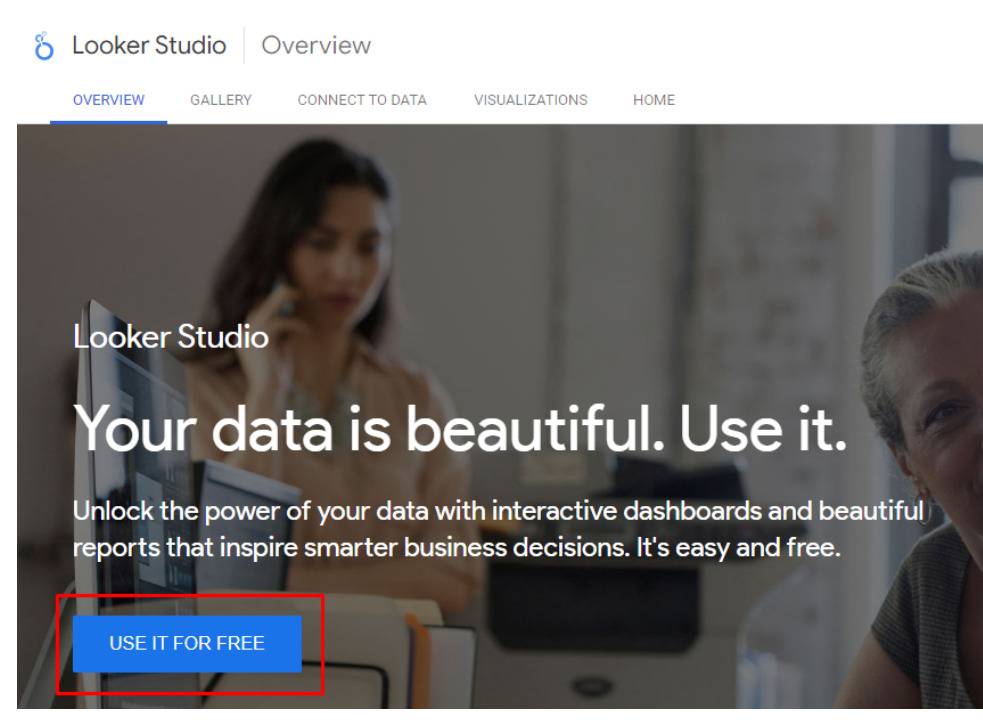

Figura 12 – Acesso ao Google Looker Studio

Fonte: O autor

<span id="page-31-0"></span>Após acessar, foi preciso logar com uma conta do Google para que fosse possível prosseguir. Nesta etapa, caso o usuário não possua uma conta, é possível criar uma nova para utilizar a plataforma. A Figura 13 mostra como realizar o login com conta do Google.

Figura 13 – Login via Google

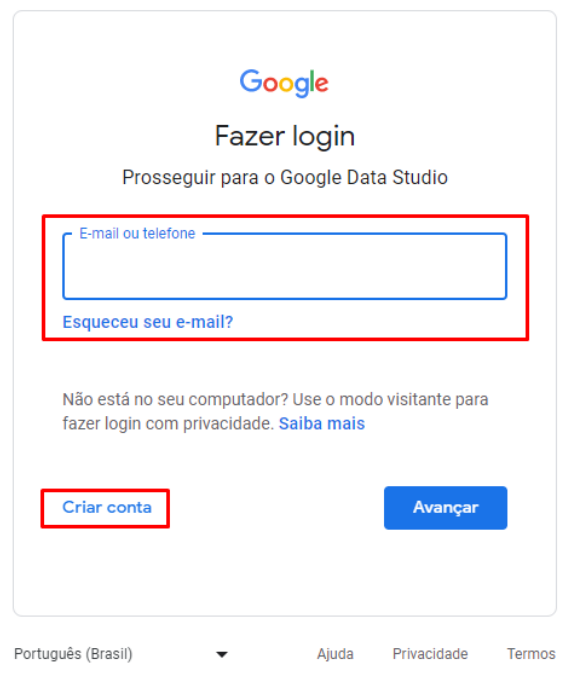

Fonte: O autor

<span id="page-31-1"></span>Ao logar na plataforma, foi criado um novo projeto através da opção "Relatório em Branco". A Figura 14 mostra como criar um novo projeto.

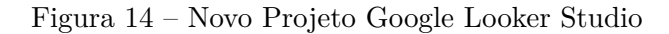

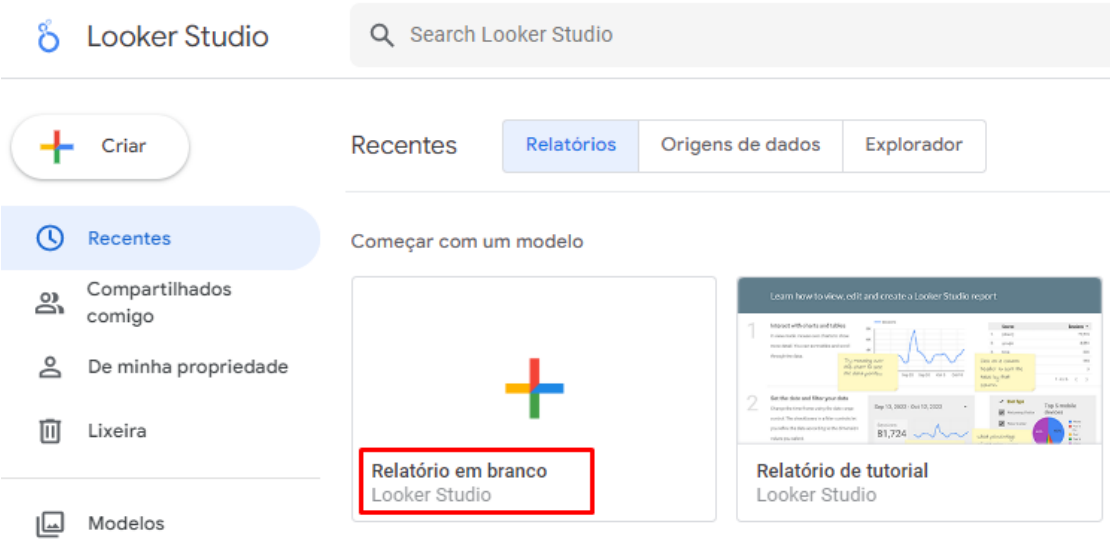

Fonte: O autor

Os novos projetos do Google Looker Studio podem ser desenvolvidos com base nas mais diversas fontes de dados. Para isso, a plataforma disponibiliza variados tipos de conectores para serem utilizados. A Figura 15 exibe alguns dos conectores disponíveis na plataforma.

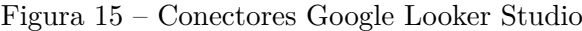

<span id="page-32-0"></span>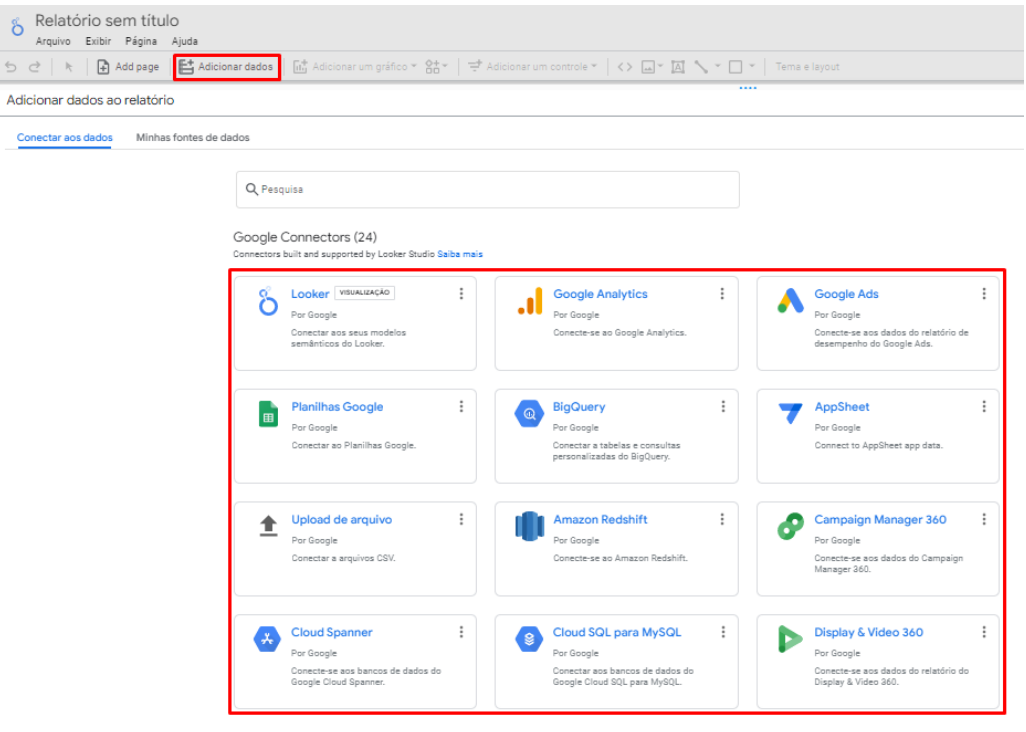

Fonte: O autor

O conector utilizado para o desenvolvimento de todas as telas do projeto foi o "Google Planilhas", uma vez que todos os dados exportados do repositório Data Lake foram extraídos em formato de planilhas e puderam ser transferidos para o Google Planilhas com facilidade. A Figura 16 demonstra como realizar a escolha do conector.

Figura 16 – Escolha de Conector Google Looker Studio

<span id="page-32-1"></span>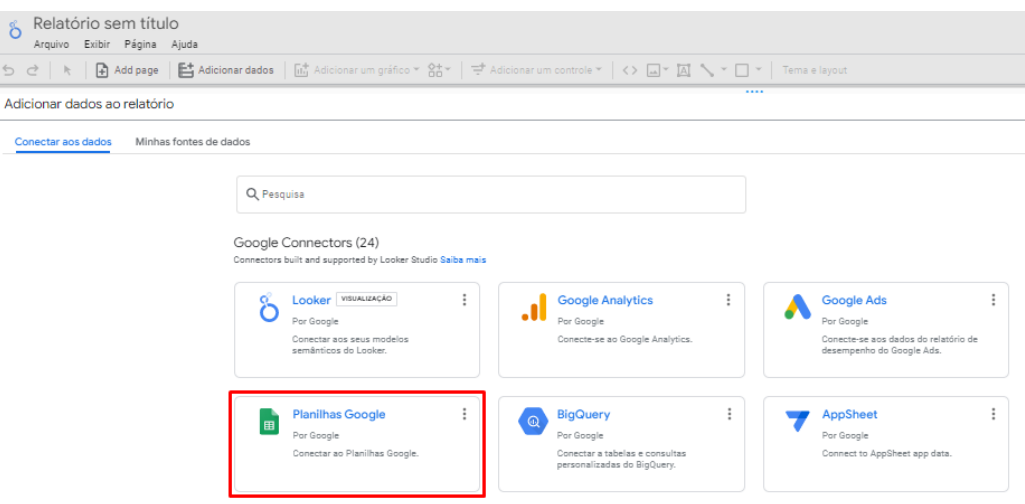

Fonte: O autor

Após conectar os dados na plataforma, é possível gerenciar as fontes de dados adicionadas, assim como editar as dimensões e os tipos de dados. Trantado-se de planilhas, as dimensões são cada coluna do documento e os tipos de dados variam de acordo com a coluna, podendo ser número, texto, booleano, data e outros. A Figura 17 exibe como acessar o gerenciamento das fontes de dados.

<span id="page-33-0"></span>Figura 17 – Acesso ao Gerenciamento das Fontes de Dados no Google Looker Studio

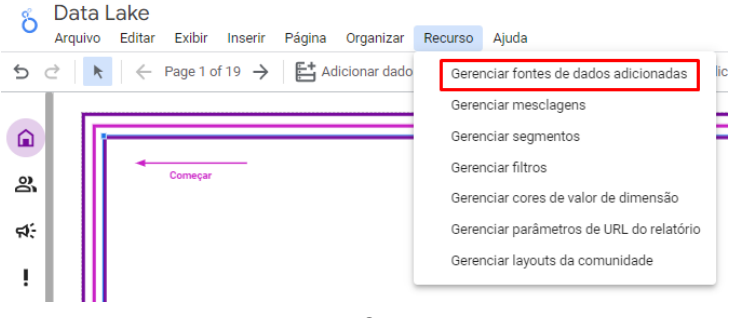

Fonte: O autor

<span id="page-33-1"></span>Como citado acima, além de gererenciar as fontes de dados, é possível editar as dimensões e os tipos de dados. A Figura 18 mostra como editar uma fonte de dados.

Figura 18 – Gerenciamento das Fontes de Dados no Google Looker Studio

| Data Lake<br>8<br>Editar<br>Exibir<br>Inserir<br>Arquivo | Página<br>Organizar | Recurso Aiuda |                     | 1.1.1.1       |                              | <b>In Redefinir</b> | 2+ Compartilhar | <b>◎</b> Ver<br>$\sim$                 |       |
|----------------------------------------------------------|---------------------|---------------|---------------------|---------------|------------------------------|---------------------|-----------------|----------------------------------------|-------|
| Origens de dados                                         |                     |               |                     |               |                              |                     |                 |                                        |       |
| Nome                                                     | Tipo de conector    | Tipo          | Usados no relatório | <b>Status</b> | Ações                        |                     |                 |                                        | Alias |
| 田<br>servicos_avulsos_regiao - Página1                   | Planilhas Google    | op incorpora. | 7 oráficos          | Funcionando   | $\blacktriangleright$ EDITAR | <b>T</b> COPIAR     |                 | ITT REMOVER → TORNAR O CONJUNT / ds123 |       |
| dias_semana_vendas_regiao - Página1<br>田                 | Planilhas Google    | op Incorpora. | 3 graficos          | Funcionando   | $\blacktriangleright$ EDITAR | <b>T</b> COPIAR     |                 | Im REMOVER → TORNAR O CONJUNT / ds77   |       |
| 田<br>clientes_festas - Página1                           | Planilhas Google    | cap Incorpora | 3 oráficos          | Funcionando   | $\blacktriangleright$ EDITAR | <b>COPIAR</b>       |                 | Int REMOVER → TORNAR O CONJUNT / ds103 |       |
| 田<br>hora_atendimento_regiao - Página1                   | Planilhas Google    | qp Incorpora. | 10 gráficos         | Funcionando   | $\blacktriangleright$ EDITAR | <b>T</b> COPIAR     |                 | Im REMOVER → TORNAR O CONJUNT / ds35   |       |
| 田<br>hora_venda_regiao - Página1                         | Planilhas Google    | cap Incorpora | 6 oráficos          | Funcionando   | $\blacktriangleright$ EDITAR | COPIAR              |                 | Im REMOVER → TORNAR O CONJUNT / ds139  |       |
|                                                          |                     |               | $\sim$              |               |                              |                     |                 |                                        |       |

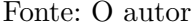

Após editar a fonte de dados, é possível editar cada tipo e dimensão separadamente. A Figura 19 mostra como realizar a edição das dimensões e dos tipos de dados.

<span id="page-33-2"></span>Figura 19 – Edição das Dimensões e dos Tipos de Dados no Google Looker Studio

| ← servicos_avulsos_regiao - Página1              |                                                                                                    |                                        | <br>Credenciais dos dados: <b>O</b> Naiara de Oliveira Luz |                          |          |
|--------------------------------------------------|----------------------------------------------------------------------------------------------------|----------------------------------------|------------------------------------------------------------|--------------------------|----------|
| ← EDITAR CONEXÃO   FILTRAR POR E-MAIL            |                                                                                                    |                                        |                                                            |                          |          |
| ⋒                                                | Os editores de fontes de dados agora podem atualizar os campos e editar as conexões e a SQL personalizada.                                                                 |                                        |                                                            |                          |          |
| Campo $\downarrow$                               | Tipo $\downarrow$                                                                                                    |                                        | Agregação padrão $\psi$                                    |                          | Descriçã |
| DIMENSÕES (3)<br>Percentual<br>Região<br>Serviço | 123 Porcentagem<br>Numérico<br>123<br>Texto<br>RBC<br>尙<br>Data e hora<br>Booleano<br>$\times$<br>Informações geográficas<br>$\odot$<br>Moeda<br>123<br>URL<br>$\bigoplus$ | $\overline{\mathbf{v}}$<br>×<br>٠<br>٠ | Soma<br>Nenhum<br>Nenhum                                   | $\overline{\phantom{a}}$ |          |
|                                                  |                                                                                                    |                                        |                                                            |                          |          |

Fonte: O autor

<span id="page-34-0"></span>Com todos os dados conectados de acordo, foi iniciado o desenvolvimento das telas para apresentação das informações de mercado. Cada tela foi criada com base na paginação que o Google Looker Studio oferece, sendo possível a criação, duplicação, exclusão e gerenciamento de páginas. A Figura 20 exibe como criar, duplicar, excluir e/ou gerenciar páginas.

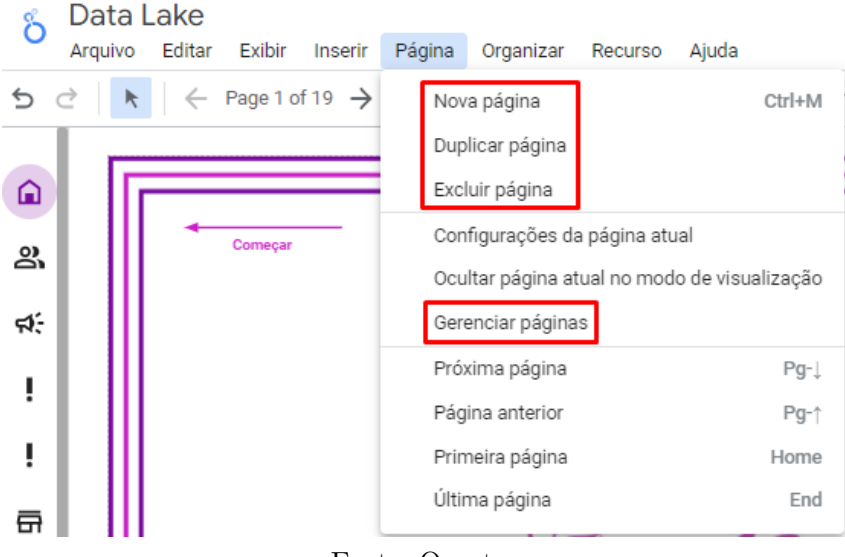

Figura 20 – Páginas no Google Looker Studio

Fonte: O autor

<span id="page-34-1"></span>No Gerenciamento das páginas, é possível inserir um nome para cada página, assim como adicionar ícones diferentes para cada uma delas. A Figura 21 demonstra como renomear ou selecionar ícones em uma página.

Figura 21 – Gerenciamento de Páginas no Google Looker Studio

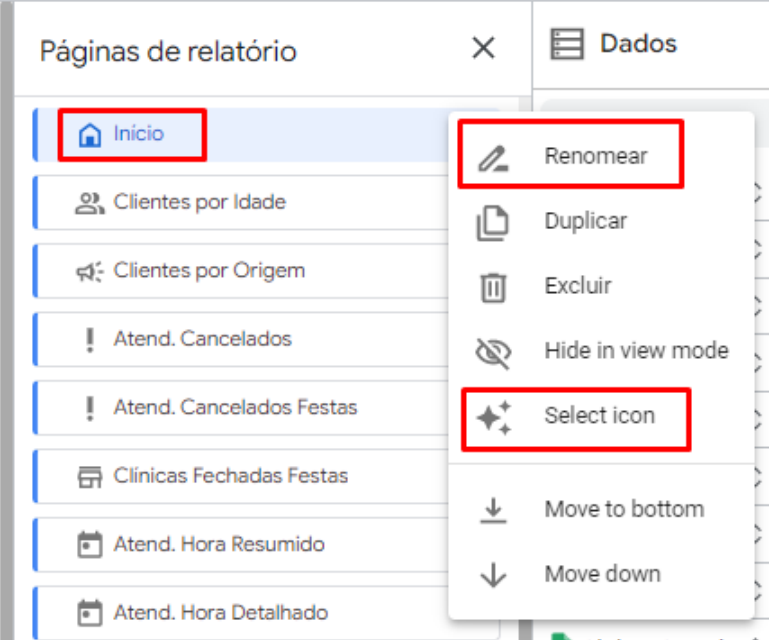

Fonte: O autor

<span id="page-35-0"></span>Em seguida, foram escolhidos e configurados os gráficos para cada tipo de informação à ser apresentada. A Figura 22 apresenta a variedade de gráficos que a plataforma disponibiliza.

Figura 22 – Gráficos no Google Looker Studio

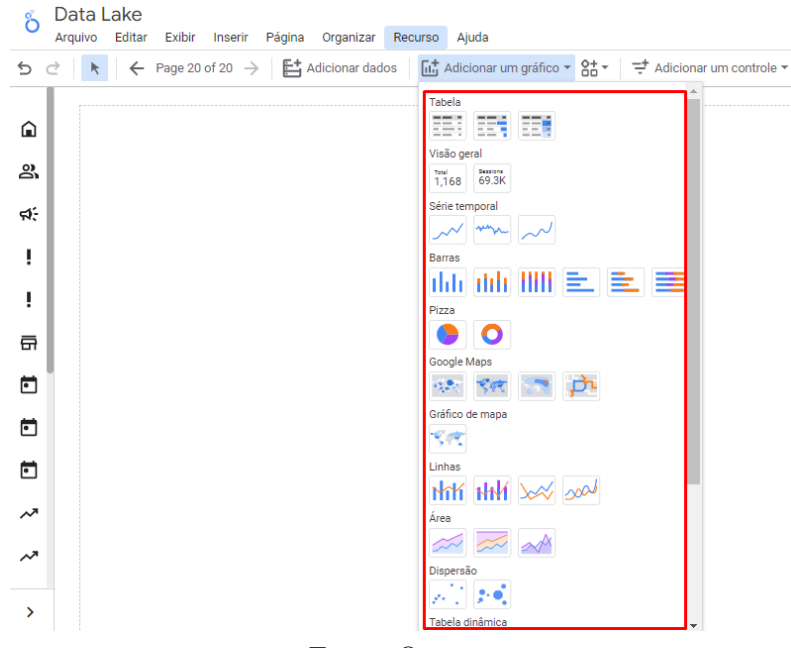

Fonte: O autor

Para a exibição de cada gráfico, foram realizadas as configurações de *setup*, que incluem a escolha dos dados de origem, de uma dimensão principal e uma detalhada, de uma métrica e de um tipo de classificação, que pode variar entre crescente e decrescente. A Figura 23 mostra como funciona o processo de configuração dos gráficos.

<span id="page-35-1"></span>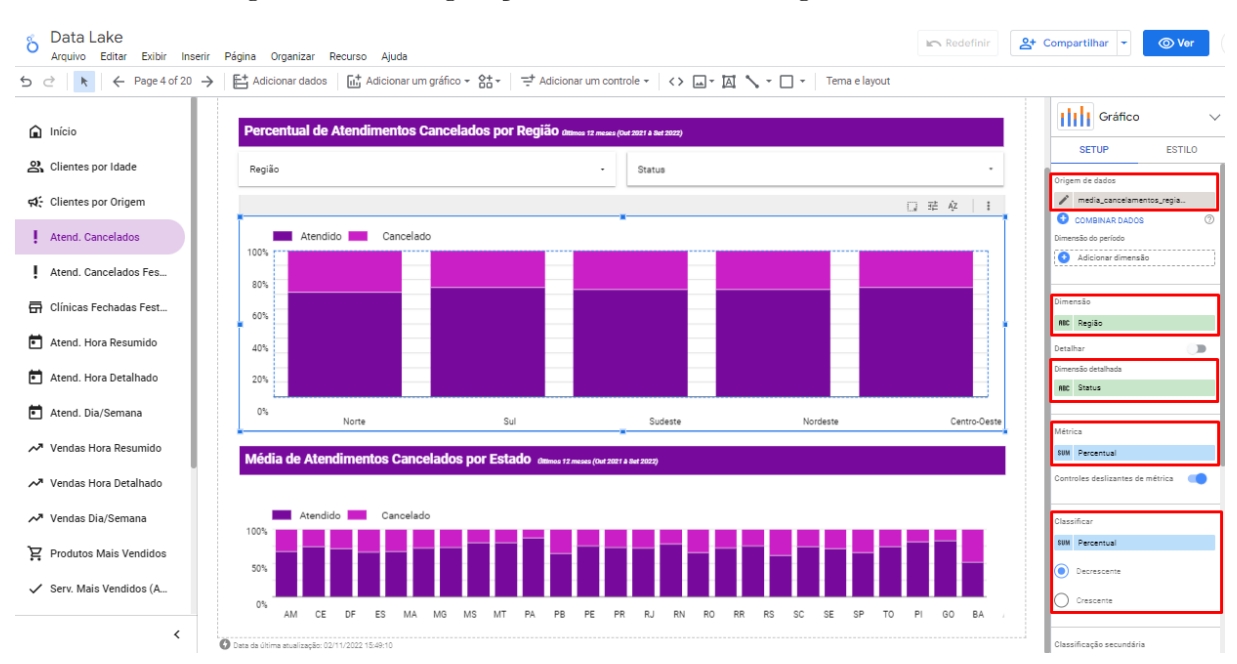

Figura 23 – Configuração de Gráficos no Google Looker Studio

Fonte: O autor

A Figura 23 mostra que além de configurar o *setup*, é possível configurar o estilo do gráfico, que possibilita personalizar o estilo do texto, tamanho da fonte, legendas, cores e outros.

<span id="page-36-0"></span>Para melhor visualização das informações, o Google Looker Studio disponibiliza a opção de inserção de filtros/controles, podendo ter seu formato variado de acordo com a necessidade. A Figura 24 apresenta os filtros/controles que a plataforma oferece.

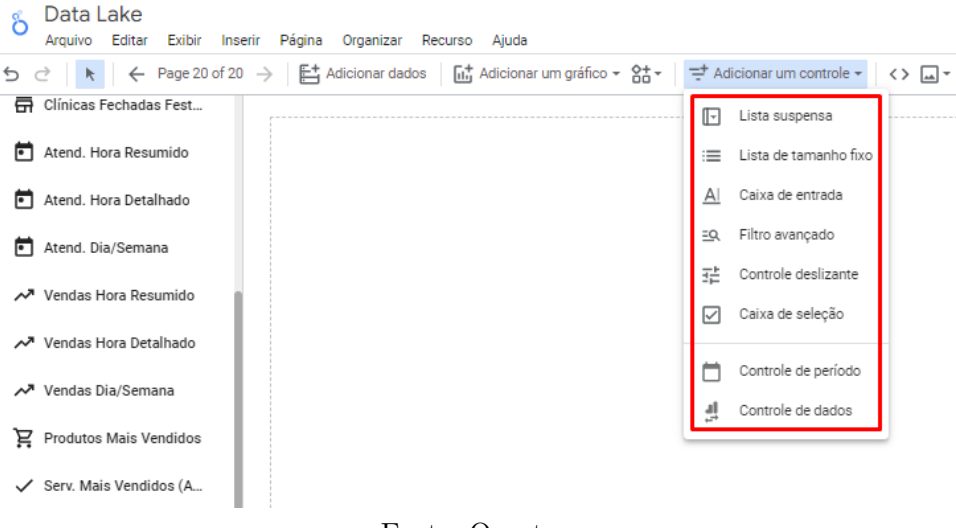

Figura 24 – Filtros no Google Looker Studio

Fonte: O autor

Após escolher os filtros, também foi preciso configurar cada um deles. Todavia, a configuração dos mesmo assemelha-se à dos gráficos, sendo necessária a escolha de uma origem, um controle, uma métrica e uma tipo de ordenação. A Figura 25 mostra como funciona o processo de configuração dos filtros.

<span id="page-36-1"></span>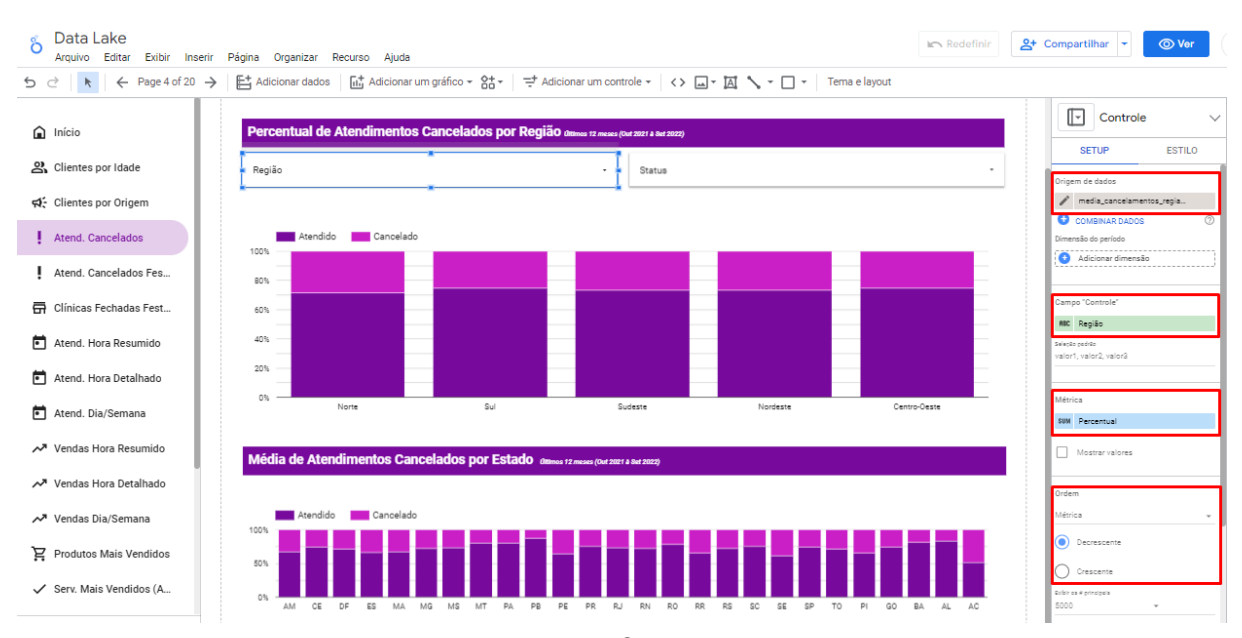

Figura 25 – Filtros no Google Looker Studio

Fonte: O autor

Com os gráficos e os filtros configurados, é possível navegar nas páginas para visualizar as informações de interesse, assim como filtrar os dados por região e estado. Como exemplo, a Figura 26 mostra o percentual de atendimentos cancelados na região sul entre outubro 2021 a setembro de 2022.

<span id="page-37-0"></span>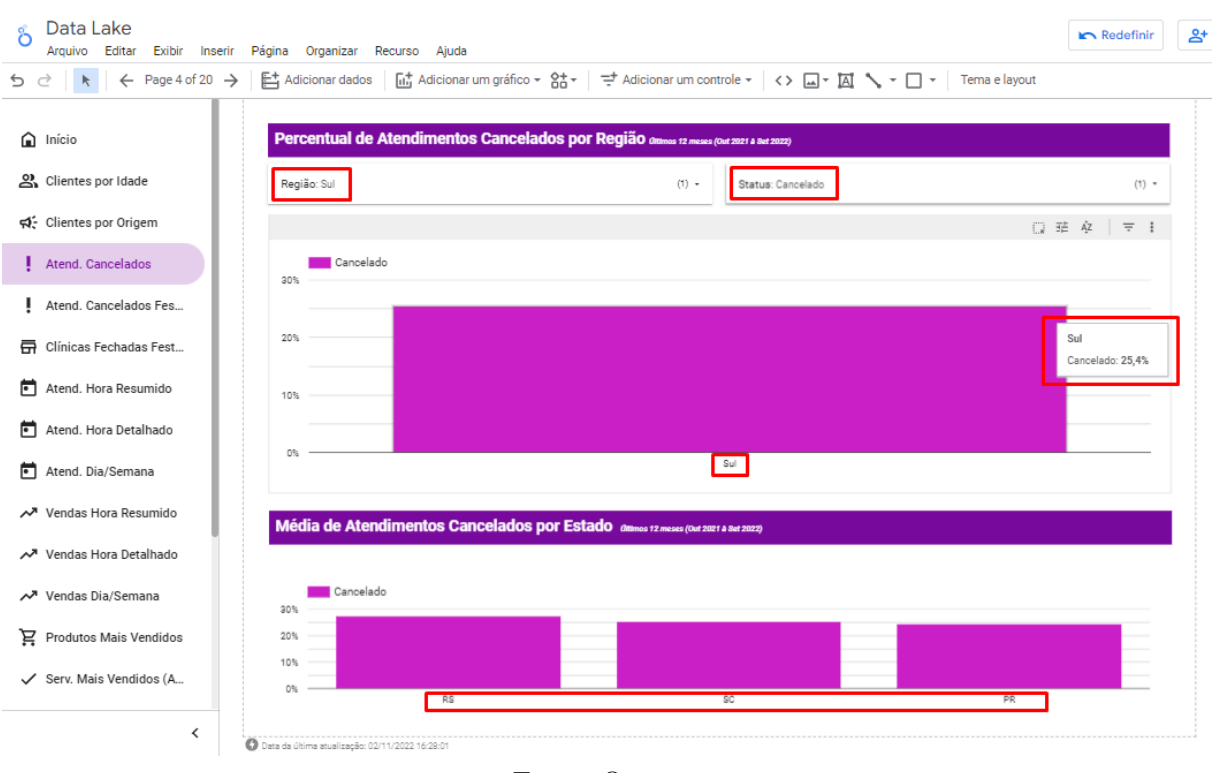

Figura 26 – Visualização das Informações no Google Looker Studio

Fonte: O autor

<span id="page-37-1"></span>Para disponibilizar as informações geradas através do Google Looker Studio, a plataforma oferece a opção de "Incorporar Relatório", que gera um *frame* (quadro) que pode ser adicionado em arquivo com extensão tipo HTML(HyperText Markup Language) para visualização via web. A Figura 27 demonstra como gerar o *frame* pelo Google Looker Studio.

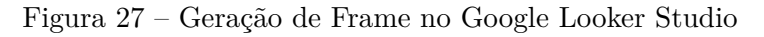

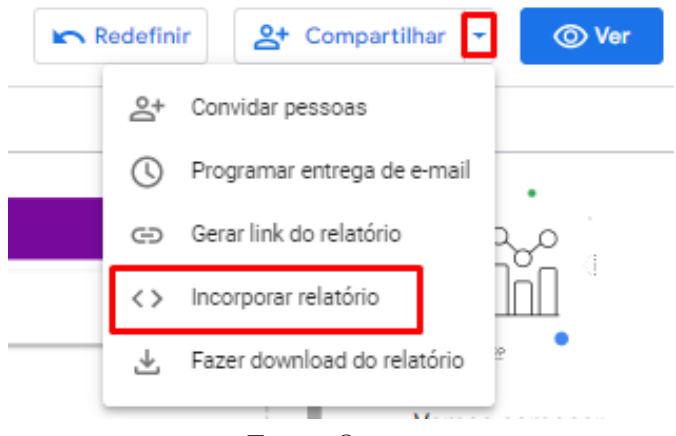

Fonte: O autor

<span id="page-38-0"></span>A Figura 28 demonstra como é possível ajustar a largura e altura do *frame* antes de copiá-lo. Após ajustar as dimensões, foi preciso copiar o *frame* gerado pelo Google Looker para a área de transferência para então colar o mesmo em um arquivo com extensão HTML.

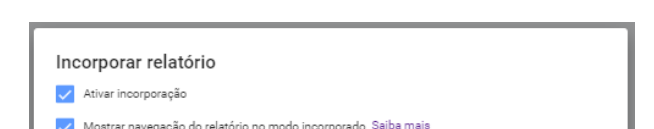

Figura 28 – Copiar Frame no Google Looker Studio

Fonte: O autor

Para finalizar, o arquivo HTML com *frame* gerado pelo Google Looker Studio foi adicionado ao servidor da empresa desenvolvedora de softwares para clínicas de estética para que pudesse ser acessado por qualquer um com acesso à internet. Desta forma, foi possível retornar as informações aos 56 participantes da pesquisa através de mensagens de e-mail e Whatsapp.

#### <span id="page-38-2"></span>4.2.1 Análise das Informações de Mercado

A partir das informações de mercado disponibilizadas, foi possível realizar análises valiosas para o ramo da estética. Como exemplo temos a questão da faixa etária do público-alvo, onde ao analisar as informações pode-se concluir que a maioria dos clientes atendidos tem entre 30 e 39 anos, o que pode auxiliar no direcionamento de campanhas e promoções. A Figura 29 mostra a porcentagem de clientes por idade e região.

<span id="page-38-1"></span>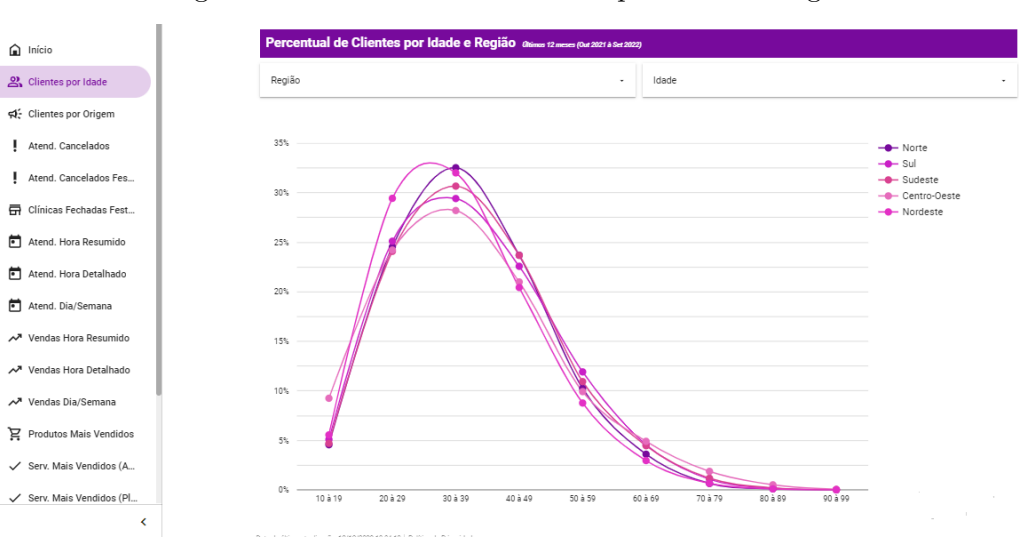

Figura 29 – Percentual de Clientes por Idade e Região

Mostrar navegação do relatório no modo incorporado. Saiba mai ● Incorporar código ( ) Incorporar URL Cole o seguinte no código do site: <iframe width="600" height="450" src="https://datastudio.google.com/embed/reporting/cf51cf4f-<br>8333-4b8a-9add-b47cc31b421f/page/p\_kb0mzav6zc° frameborder="0" style="border:0"<br>allowfullscreen></iframe> Altring (m) 600 450 CONCLUÍDO **COPIAR PARA A ÁREA DE TRANSFERÊNCI** 

Fonte: O autor

Ao analisar o percentual de atendimentos por hora do dia e região, pode-se concluir que os clientes preferem o horário das 14h e 15h, que são os horários com mais atendimentos. Essas informações podem ajudar as clínicas a determinar o melhor horário para trabalhar durante a semana, bem como organizar a clínica e a quantidade de profissionais nos horários de mais movimento. A Figura 30 mostra o percentual de atendimentos por hora e região.

<span id="page-39-0"></span>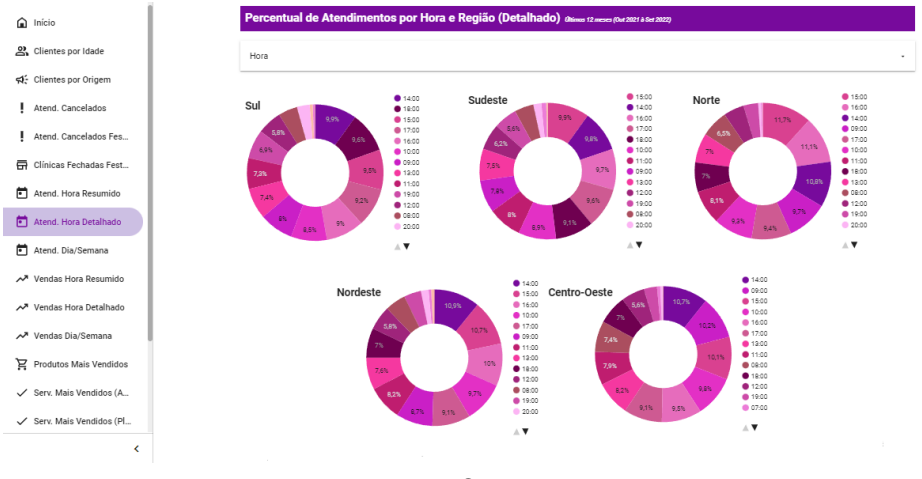

Figura 30 – Percentual de Atendimentos por Hora e Região

Fonte: O autor

Observando o percentual das formas de pagamento mais usadas por região, pode-se perceber que as formas de pagamento mais utilizadas são cartão de crédito e cartão de crédito recorrente, o que indica que no ramo da estética o uso das maquininhas de cartão de crédito é imprescindível. Outro ponto importante é a questão do cartão de crédito recorrente aparecer como a segunda forma de pagamento mais utilizada, dado que a mesma não é uma das mais seguras do mercado. A Figura 31 mostra o percentual de formas de pagamento mais usadas por região.

<span id="page-39-1"></span>Figura 31 – Percentual de Formas de Pagamento Mais Usadas por Região

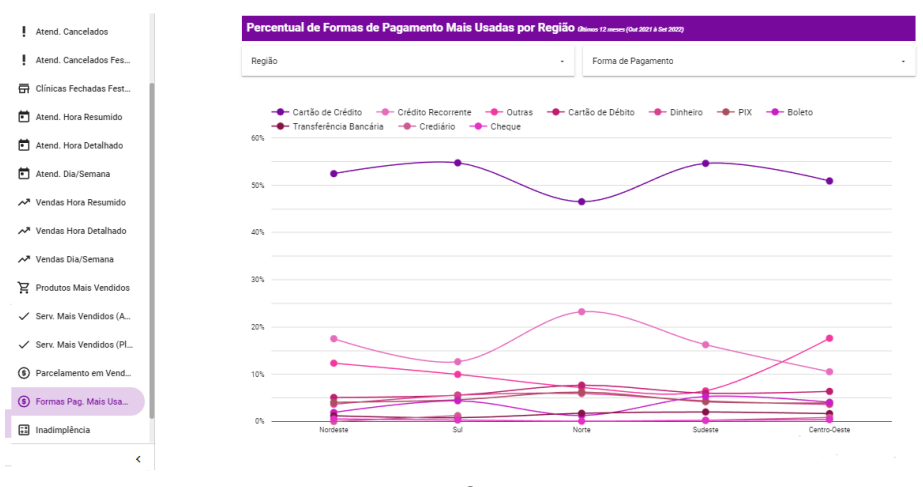

Fonte: O autor

As análises acima são apenas alguns exemplos de informações de mercado que podem ser obtidas à partir deste estudo.

### <span id="page-40-1"></span>4.3 Resultados Finais

A fim de obter um *feedback* referente ao estudo realizado e as informações disponibilizadas, foi encaminhada uma pesquisa de satisfação junto as mensagens encaminhadas via e-mail e Whatsapp. A pesquisa aplicada foi elaborada com perguntas quantitativas onde os participantes puderam avaliar o retorno recebido com notas de 0 a 10 através de duas perguntas distintas. As perguntas foram disponibilizadas para captar a opinião dos clientes referente aos novos conhecimentos obtidos à partir dos dados gerados e a usabilidade da plataforma pela qual os dados foram disponibilizados.

Como citado acima, o retorno das informações e a pesquisa qualitativa foram encaminhados aos 56 participantes através de mensagens de e-mail e de Whatsapp. Todavia, apenas 7 participantes responderam a pesquisa de satisfação, sendo este um volume realmente abaixo das expectativas. A Figura 32 apresenta o detalhamento das notas recebidas referentes a primeira pergunta da pesquisa aplicada.

Figura 32 – Feedback Pesquisa de Satisfação - Pergunta 1

<span id="page-40-0"></span>Em relação as informações disponibilizadas, dê uma nota de 0 a 10 referente aos novos conhecimentos obtidos a partir delas?

7 respostas

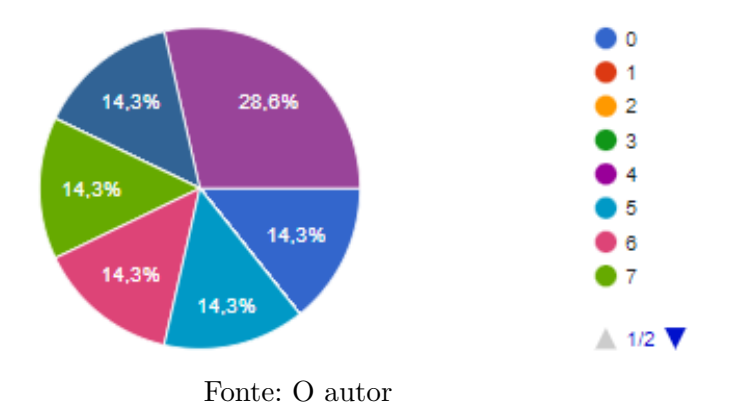

Dos 7 participantes da pesquisa de satisfação, as notas recebidas na primeira pergunta foram:

-Duas notas 10 (representando 28,6%);

-Uma nota 9 (representando 14,3%);

-Uma nota 7 (representando 14,3%);

-Uma nota 6 (representando 14,3%);

-Uma nota 5 (representando 14,3%);

-Uma nota 0 (representando 14,3%).

Com isso, a média de notas da primeira pergunta ficou em 6,7.

<span id="page-41-0"></span>A segunda pergunta era referente a usabilidade da plataforma. A Figura 33 apresenta o detalhamento das notas recebidas referentes a segunda pergunta da pesquisa aplicada.

Figura 33 – Feedback Pesquisa de Satisfação - Pergunta 2

Em relação a usabilidade da plataforma, dê uma nota de 0 a 10 referente a facilidade na navegação entre páginas e na filtragem das informações:

7 respostas

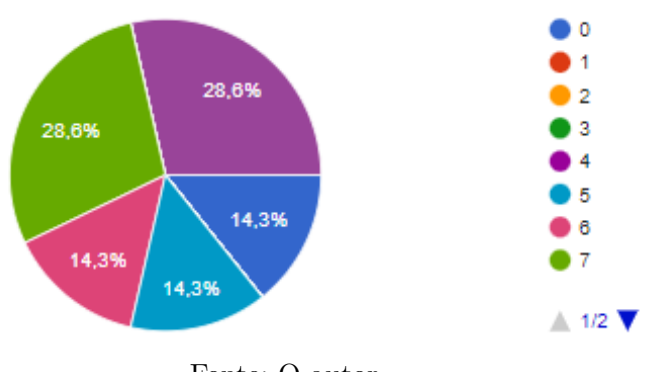

Fonte: O autor

Dos 7 participantes da pesquisa de satisfação, as notas recebidas na segunda pergunta foram:

-Duas notas 10 (representando 28,6%);

-Duas notas 7 (representando 28,6%);

-Uma nota 6 (representando 14,3%);

-Uma nota 5 (representando 14,3%);

-Uma nota 0 (representando 14,3%).

Com isso, a média de notas da segunda pergunta ficou em 6,4.

No *feedback* das duas perguntas foi verificado que o mesmo participante registrou nota 0 nas duas perguntas. Desta forma, foi realizado contato separadamente com o mesmo para tentar identificar o porquê da nota, onde foi verificado que o participante em questão não conseguiu acessar a plataforma e por este motivo deu 0 na pesquisa de satisfação.

Tendo em vista os resultados apresentados acima, considera-se o resultado da pesquisa qualitativa inicial satisfatório, dado que 56 clínicas participaram da mesma. Referente a geração das informações, a utilização da Google Looker Studio foi de vital importância, pois através dele foi possível estruturar, analisar e compartilhar as informações de mercado. Contudo, após disponibilizar as informações geradas e aplicar a pesquisa final que visava captar a opinião dos participantes, foram obtidas apenas 7 respostas na pesquisa, resultado que não garante uma avaliação significativa para este estudo.

# <span id="page-42-0"></span>5 CONSIDERAÇÕES FINAIS

O armazenamento de dados é de grande importância para as empresas, e levando em consideração que o volume de dados criados vem apenas crescendo, há a necessidade de criação de novas formas para a análise e consulta de dados, principalmente no ramo da estética que vem se desenvolvendo cada vez mais no mercado nacional. Por outro lado, com a LGPD(Lei Geral de Proteção de Dados) em vigor, a problemática gerada para a obtenção e armazenamento de informações está ainda maior, sendo uma questão realmente dificultosa para as empresas que começaram no ramo recentemente.

O objetivo principal deste estudo foi beneficiar com informações úteis aqueles que trabalham no ramo da estética, sendo o objetivo atingido parcialmente, dado que as informações de mercado foram geradas com base no Data Lake utilizado. No entanto, não houve um volume realmente relevante de respostas na pesquisa quantitativa final que visou captar a opinião dos participantes referente aos dados disponibilizados.

Quanto ao objetivo específico de realizar uma pesquisa bibliográfica relacionada ao armazenamento de dados em um Data Lake, verificou-se que o objetivo foi atingido através de pesquisas e análises de livros e artigos on-line que serviram como base para a fundamentação teórica deste estudo.

Quanto ao objetivo específico de aplicar uma pesquisa qualitativa on-line aos usuários do software da empresa desenvolvedora para buscar as informações de mercado de maior necessidade/interesse, é percebido que o objetivo foi atingido, dado que 56 usuários responderam a pesquisa aplicada.

Quanto ao objetivo específico de analisar, tratar e estruturar os dados do repositório Data Lake, verificou-se que o objetivo foi alcançado, uma vez que foi possível a análise, o tratamento e a estruturação dos dados para que as informações pudessem ser disponibilizadas aos participantes deste estudo.

Quanto ao objetivo específico de disponibilizar os resultados das análises em formato web, para que qualquer pessoa conectada à internet pudesse ter acesso as informações, é percebido que o objetivo foi atingido, visto que o estudo foi realizado através do Google Looker Studio, que permitiu a incorporação das informações em um documento do tipo HTML para viabilizar o acesso via web.

Quanto ao objetivo específico de efetuar uma nova pesquisa on-line aos usuários do software da empresa desenvolvedora para que os mesmos pudessem avaliar com nota (0 a 10) os novos conhecimentos obtidos através das informações disponibilizadas, verificou-se que o objetivo foi atingido parcialmente, dado que a pesquisa foi aplicada, mas o retorno obtido foi de apenas 7 respondentes, volume este que não garante uma avaliação significativa para este estudo.

Os resultados mostram o panorama do mercado da estética dividido por região, por estado e por tipo de informação. Em relação a pesquisa que avaliou a opinião dos participantes sobre as informações geradas, foi possível observar que grande parte dos participantes receberam as informações de mercado mas não tiveram interesse em participar da avaliação final, o que gerou um índice de respostas consideravelmente baixo.

As limitações principais para o cumprimento total dos objetivos deste estudo foram a localização dos participantes das pesquisas, a amostra alcançada para a avaliação final e o prazo para finalização das pesquisas. A localização das clínicas limitou a comunicação com os participantes, dado que os respondentes das pesquisas estão localizados em regiões diferentes do Brasil. A amostra alcançada para avaliação final limitou os resultados do estudo, gerando uma média de notas sem expressividade. O prazo limitou o processo de geração de informações e consequentemente o tempo para aplicação das pesquisas e espera no retorno das mesmas.

Apesar dos resultados terem mostrado uma quantidade de retornos de pouca relevância, estudos envolvendo mais participantes seria uma interessante forma de se obter resultados com um nível de significância maior. Um outro ponto que poderia ser considerado é a possibilidade de conexão via banco de dados em tempo real para que pudessem ser geradas informações mais detalhadas a nível de período e localização, pontos estes que podem ser exploradas em trabalhos futuros.

# REFERÊNCIAS

<span id="page-44-10"></span><span id="page-44-0"></span>AQUARELA. *6 Recomendações de Gestão para Projetos de Data Lake*. 2020. Disponível em:  $\langle$ https://www.aquare.la/6-recomendacoes-de-gestao-para-projetos-de-data-lake/>. Acesso em: 24 abr 2022. Citado 2 vezes nas páginas [20](#page-21-1) e [21.](#page-22-2)

<span id="page-44-9"></span>BETRYBE, B. *SQL: O que é e como usar os principais comandos básicos SQL*. 2022. Disponível em: [<https://blog.betrybe.com/sql/>.](https://blog.betrybe.com/sql/) Acesso em: 15 mai 2022. Citado na página [19.](#page-20-1)

<span id="page-44-6"></span>BORDALLO, B. *O que é banco de dados e qual o seu papel na hospedagem de sites*. 2021. Disponível em: [<https://tudosobrehospedagemdesites.com.br/bancos-de-dados/>.](https://tudosobrehospedagemdesites.com.br/bancos-de-dados/) Acesso em: 15 mai 2022. Citado na página [16.](#page-17-4)

<span id="page-44-8"></span>CARDOSO, G. C.; CARDOSO, V. M. *Linguagem SQL, fundamentos e práticas*. São Paulo: Editora Saraiva, 2013. v. 1. 14–118 p. ISBN 9788502200463. Disponível em:  $\langle \text{https://app.minhabiblioteca.com.br/#/books/9788502200463}\rangle$ . Acesso em: 23 abr 2022. Citado na página [17.](#page-18-2)

<span id="page-44-11"></span>CHIZZOTTI, A. *Pesquisa em ciências humanas e sociais*. São Paulo: Cortez Editora, 2018. v. 12. 98 p. ISBN 9788524926471. Disponível em: [<https://books.google.com.br/books?id=](https://books.google.com.br/books?id=OXdZDwAAQBAJ) [OXdZDwAAQBAJ>.](https://books.google.com.br/books?id=OXdZDwAAQBAJ) Acesso em: 26 abr 2022. Citado na página [22.](#page-23-1)

<span id="page-44-3"></span>CLINICORP. Gestão de clínica de estética: Como funciona, principais erros e 9 dicas. 2021. Disponível em: [<https://www.clinicorp.com/post/gestao-de-clinica-estetica>.](https://www.clinicorp.com/post/gestao-de-clinica-estetica) Acesso em: 26 abr 2022. Citado 2 vezes nas páginas [12](#page-13-3) e [13.](#page-14-2)

<span id="page-44-5"></span>DATE, C. J. *Introdução a sistemas de bancos de dados.* Rio de Janeiro: Grupo GEN, 2004. v. 1. 24–27 p. ISBN 9788595154322. Disponível em:  $\langle \text{https://app.minhabiblioteca.com.br/#/books/}$ [9788595154322/>.](https://app.minhabiblioteca.com.br/#/books/9788595154322/) Acesso em: 21 abr 2022. Citado na página [15.](#page-16-3)

<span id="page-44-1"></span>DIXON, J. *Pentaho, Hadoop, and Data Lakes*. 2010. Disponível em: [<https://jamesdixon.](https://jamesdixon.wordpress.com/2010/10/14/pentaho-hadoop-and-data-lakes/) [wordpress.com/2010/10/14/pentaho-hadoop-and-data-lakes/>.](https://jamesdixon.wordpress.com/2010/10/14/pentaho-hadoop-and-data-lakes/) Acesso em: 03 abr 2022. Citado 2 vezes nas páginas [10](#page-11-2) e [20.](#page-21-1)

<span id="page-44-4"></span>ELMASRI, R.; NAVATHE, S. B. *Sistemas de Banco de Dados*. São Paulo: ERJ Composição Editorial e Artes Gráficas Ltda., 2006. v. 1. 3 p. ISBN 8588639173. Disponível em:  $\langle$ http://tonysoftwares.com.br/attachments/article/5297/Sistema de banco de dados [Navathe.pdf>.](http://tonysoftwares.com.br/attachments/article/5297/Sistema_de_banco_de_dados_Navathe.pdf) Acesso em: 21 abr 2022. Citado na página [15.](#page-16-3)

<span id="page-44-2"></span>GERHARDT, T. E.; SILVEIRA, D. T. *Métodos de Pesquisa*. Rio Grande do Sul: Editora da UFRGS, 2009. v. 1. 31–33 p. ISBN 9788502200470. Disponível em: [<http://www.ufrgs.br/cursopgdr/downloadsSerie/derad005.pdf>.](http://www.ufrgs.br/cursopgdr/downloadsSerie/derad005.pdf) Acesso em: 17 abr 2022. Citado 3 vezes nas páginas [10,](#page-11-2) [23](#page-24-1) e [24.](#page-25-1)

<span id="page-44-7"></span>GEROSA, M. A.; DIANA, M. D. Nosql na web 2.0: Um estudo comparativo de bancos não-relacionais para armazenamento de dados na web 2.0. São Paulo, 2010. Disponível em:  $\langle \text{http://200.17.137.109:8081/novobsi/Members/josino/fundamentos-de-banco-de-dados/2012.}$ [1/sbbd\\_wtd\\_12.pdf>.](http://200.17.137.109:8081/novobsi/Members/josino/fundamentos-de-banco-de-dados/2012.1/sbbd_wtd_12.pdf) Acesso em: 22 abr 2022. Citado 2 vezes nas páginas [16](#page-17-4) e [17.](#page-18-2)

<span id="page-44-12"></span>GOOGLE. *Conheça o Data Studio*. 2022. Disponível em: [<https://support.google.com/](https://support.google.com/lookerstudio/answer/6283323?hl=pt-BR) [lookerstudio/answer/6283323?hl=pt-BR>.](https://support.google.com/lookerstudio/answer/6283323?hl=pt-BR) Acesso em: 26 abr 2022. Citado na página [22.](#page-23-1)

<span id="page-45-10"></span>GRZYBOVSKI, D.; MOZZATO, A. R. Análise de conteúdo como técnica de análise de dados qualitativos no campo da administração: Potencial e desafios. Passo Fundo-RS, 2011. Disponível em: [<https://www.scielo.br/j/rac/a/YDnWhSkP3tzfXdb9YRLCPjn/?format=pdf&lang=pt>.](https://www.scielo.br/j/rac/a/YDnWhSkP3tzfXdb9YRLCPjn/?format=pdf&lang=pt) Acesso em: 26 abr 2022. Citado na página [22.](#page-23-1)

<span id="page-45-6"></span>HELDER. *Diferença entre Dados Estruturados e Não Estruturados*. 2018. Disponível em: [<https://culturaanalitica.com.br/diferenca-entre-dados-estruturados-e-nao-estruturados/>.](https://culturaanalitica.com.br/diferenca-entre-dados-estruturados-e-nao-estruturados/) Acesso em: 21 abr 2022. Citado 2 vezes nas páginas [14](#page-15-4) e [15.](#page-16-3)

<span id="page-45-8"></span>LOCK, M. *Angling for Insight in Today's Data Lake.* 2017. Disponível em: [<https:](https://s3-ap-southeast-1.amazonaws.com/mktg-apac/Big+Data+Refresh+Q4+Campaign/Aberdeen+Research+-+Angling+for+Insights+in+Today) [//s3-ap-southeast-1.amazonaws.com/mktg-apac/Big+Data+Refresh+Q4+Campaign/](https://s3-ap-southeast-1.amazonaws.com/mktg-apac/Big+Data+Refresh+Q4+Campaign/Aberdeen+Research+-+Angling+for+Insights+in+Today) [Aberdeen+Research+-+Angling+for+Insights+in+Today's+Data+Lake.pdf>.](https://s3-ap-southeast-1.amazonaws.com/mktg-apac/Big+Data+Refresh+Q4+Campaign/Aberdeen+Research+-+Angling+for+Insights+in+Today) Acesso em: 24 abr 2022. Citado na página [20.](#page-21-1)

<span id="page-45-4"></span>LUNES, J. P. Conhecimento: capacidade de fazer! 2022. Disponível em: [<https:](https://colaborae.com.br/blog/2022/05/17/conhecimento-capacidade-de-fazer/) [//colaborae.com.br/blog/2022/05/17/conhecimento-capacidade-de-fazer/>.](https://colaborae.com.br/blog/2022/05/17/conhecimento-capacidade-de-fazer/) Acesso em: 15 mai 2022. Citado na página [13.](#page-14-2)

<span id="page-45-11"></span>MARTINS, G. de A. *Estudo de Caso : Uma Estratégia de Pesquisa*. São Paulo: Editora Atlas S.A, 2008. 6 p. Disponível em:  $\langle \text{https://app.minhabiblioteca.com.br/#books/9788522466061}\rangle$ . Acesso em: 21 Jun 2022. Citado na página [23.](#page-24-1)

<span id="page-45-12"></span>MARTINS, G. de A. *Estudo de Caso : Uma Estratégia de Pesquisa*. São Paulo: Editora Atlas S.A, 2008. 67 p. Disponível em:  $\langle \text{https://app.minhabiblioteca.com.br/#/books/9788522466061}/\rangle$ . Acesso em: 21 Jun 2022. Citado na página [23.](#page-24-1)

<span id="page-45-0"></span>MATIELLO, A. A. et al. *Procedimentos em Estética Corporal*. Porto Alegre: Sagah, 2021. 7 p. Disponível em: [<https://app.minhabiblioteca.com.br/#/books/9786556900018/>.](https://app.minhabiblioteca.com.br/#/books/9786556900018/) Acesso em: 21 Jun 2022. Citado na página [12.](#page-13-3)

<span id="page-45-5"></span>MONTEIRO, L. P. *Dados Estruturados e Não Estruturados*. 2019. Disponível em:  $\langle$ https://universidadedatecnologia.com.br/dados-estruturados-e-nao-estruturados/>. Acesso em: 21 abr 2022. Citado na página [14.](#page-15-4)

<span id="page-45-7"></span>NOSQL. *NOSQL Database*. 2009. Disponível em: [<http://nosql-database.org/>.](http://nosql-database.org/) Acesso em: 22 abr 2022. Citado na página [16.](#page-17-4)

<span id="page-45-9"></span>RAU, I. A. C. V. *Data Lake: Uma nova abordagem para o armazenamento de dados*. 2021. Disponível em: [<https://repositorio.animaeducacao.com.br/bitstream/ANIMA/13790/1/](https://repositorio.animaeducacao.com.br/bitstream/ANIMA/13790/1/versao-final-tcc%20%281%29.pdf) [versao-final-tcc%20%281%29.pdf>.](https://repositorio.animaeducacao.com.br/bitstream/ANIMA/13790/1/versao-final-tcc%20%281%29.pdf) Acesso em: 24 abr 2022. Citado na página [20.](#page-21-1)

<span id="page-45-2"></span>ROB, P.; CORONEL, C. *Sistemas de Banco de Dados*. [S.l.]: Cengage Learning, 2010. v. 1. 4–5 p. ISBN 8522107866. Citado na página [13.](#page-14-2)

<span id="page-45-13"></span>SAMPIERI, R. H.; COLLADO, C. F.; COLLADO, C. F. *Metodologia de Pesquisa*. São Paulo: Penso Editora, 2013. 0 p. Disponível em: [<https://app.minhabiblioteca.com.br/#/books/](https://app.minhabiblioteca.com.br/#/books/9788565848367/) [9788565848367/>.](https://app.minhabiblioteca.com.br/#/books/9788565848367/) Acesso em: 21 Jun 2022. Citado na página [23.](#page-24-1)

<span id="page-45-1"></span>SEBRAE-DF. Oportunidade de negócio clínica de estética. Brasília-DF, 2009. Disponível em:  $\langle$ https://www.unijales.edu.br/library/downebook/id:624>. Acesso em: 26 abr 2022. Citado na página [12.](#page-13-3)

<span id="page-45-3"></span>SETZER, V. W. Dado, informação, conhecimento e competência. 2015. Disponível em: [<https://www.ime.usp.br/~vwsetzer/dado-info.html>.](https://www.ime.usp.br/~vwsetzer/dado-info.html) Acesso em: 18 abr 2022. Citado na página [13.](#page-14-2)

<span id="page-46-4"></span>SHOPFISIO. *Procedimentos estéticos: conheça os problemas resolvidos sem plástica*. 2020. Disponível em: [<https://blog.shopfisio.com.br/procedimentos-esteticos-sem-plastica/>.](https://blog.shopfisio.com.br/procedimentos-esteticos-sem-plastica/) Acesso em: 26 abr 2022. Citado na página [12.](#page-13-3)

<span id="page-46-5"></span>SIERRO, S. *Dados Estruturados vs Dados Não-Estruturados*. 2020. Disponível em:  $\langle \text{https://blog.grancursosonline.com.br/ dados-estruturados-vs-dados-nao-estruturados/}\rangle.$ Acesso em: 21 abr 2022. Citado na página [15.](#page-16-3)

<span id="page-46-6"></span>SILBERSCHATZ, A.; KORTH, H. F.; SUDARSHAN, S. *Sistema de Banco de Dados*. Rio de Janeiro: Grupo GEN, 2020. v. 7. 5–21 p. ISBN 9788595157552. Disponível em:  $\langle \text{https://app.minhabiblioteca.com.br/#/books/9788595157552}/\rangle$ . Acesso em: 22 abr 2022. Citado na página [16.](#page-17-4)

<span id="page-46-3"></span>SILVA, K. M. D.; SANTOS, M. R. dos; OLIVEIRA, P. U. D. *Estética e Sociedade*. São Paulo: Editora Saraiva, 2014. 11-28 p. Disponível em:  $\langle \text{https://app.minhabiblioteca.com.br/#/books/}$ [9788536520896/>.](https://app.minhabiblioteca.com.br/#/books/9788536520896/) Acesso em: 21 Jun 2022. Citado na página [12.](#page-13-3)

<span id="page-46-0"></span>SOFTLINE. *Armazenamento de dados: entenda a importância para a sua empresa!* 2017. Disponível em: [<https://brasil.softlinegroup.com/sobre-a-empresa/blog/](https://brasil.softlinegroup.com/sobre-a-empresa/blog/armazenamento-de-dados-entenda-a-importancia-para-a-sua-empresa) [armazenamento-de-dados-entenda-a-importancia-para-a-sua-empresa>.](https://brasil.softlinegroup.com/sobre-a-empresa/blog/armazenamento-de-dados-entenda-a-importancia-para-a-sua-empresa) Acesso em: 03 abr 2022. Citado na página [10.](#page-11-2)

<span id="page-46-1"></span>STATISTA. *Volume of data/information created worldwide from 2010 to 2024*. 2021. Disponível em: [<https://www.statista.com/statistics/871513/worldwide-data-created/>.](https://www.statista.com/statistics/871513/worldwide-data-created/) Acesso em: 03 abr 2022. Citado na página [10.](#page-11-2)

<span id="page-46-2"></span>VINDI. *Panorama do mercado de estética no Brasil e no mundo*. 2021. Disponível em: [<https://blog.vindi.com.br/mercado-de-estetica/>.](https://blog.vindi.com.br/mercado-de-estetica/) Acesso em: 03 abr 2022. Citado na página [10.](#page-11-2)

# <span id="page-47-0"></span>APÊNDICE A – PESQUISA QUALITATIVA

- 1. Aceita participar da pesquisa para que possa receber os dados?
	- Sim;
	- Não.
- 2. Email.
- 3. Celular(WhatsApp).

#### **Dados Gerais**

Pensando em uma visão geral do negócio, selecionamos os tipos de informações que podem ser geradas.

- 4. Selecione os de maior interesse:
	- Informações Comerciais;
	- Informações Operacionais;
	- Informações Financeiras;
	- Informações de Estoque;
	- Informações de Marketing;
	- Informações de Fidelização.

#### **Dados Específicos**

A partir na análise prévia das possíveis informações de interesse, levantamos algumas opções de dados que podem ser relevantes para o empreendimento.

- 5. Selecione as opções que possui maior interesse:
	- Todas as opções;
	- Serviços mais vendidos;
	- Produtos mais vendidos;
	- Dia da semana com mais atendimentos;
	- Dia da semana com mais vendas;
	- Horário do dia com mais atendimento;
	- Horário do dia com mais vendas;
	- Média de atendimentos cancelados;
	- Média de parcelamento em vendas;
	- Formas de pagamento mais usadas;
- Formas de pagamento com mais inadimplência;
- Percentual de inadimplência dos clientes;
- Motivos que mais geram rescisão contratual (cancelamento de pacote);
- Quantidade de clínicas que fecham no período das festas (Natal e Ano Novo);
- Média de atendimentos cancelados no período das festas (Natal e Ano Novo).
- 6. Caso não tenhamos abordado algum tipo de informação que julgue de grande relevância para esta pesquisa, descreva abaixo.

#### **Dados Complementares**

- 7. Referente as opções selecionadas na sessão anterior, como gostaria de agrupar as informações?
	- Por região;
	- Por estado;
	- Outros.
- 8. Com qual periodicidade gostaria de receber atualização sobre as informações?
	- Mensalmente;
	- Semestralmente;
	- Anualmente.
- 9. Como gostaria de receber o retorno desta pesquisa?
	- Via E-mail;
	- Via WhatsApp;
	- Via Rede Social (Instagram, Facebook);
	- Via Site (Página para Consulta);
	- Outros.